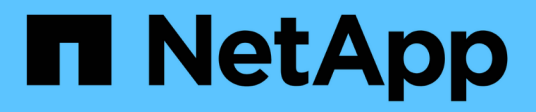

## **Unified Manager**를 설치합니다

OnCommand Unified Manager 9.5

NetApp December 20, 2023

This PDF was generated from https://docs.netapp.com/ko-kr/oncommand-unified-manager-95/install/concept-what-the-unified-manager-server-does.html on December 20, 2023. Always check docs.netapp.com for the latest.

# 목차

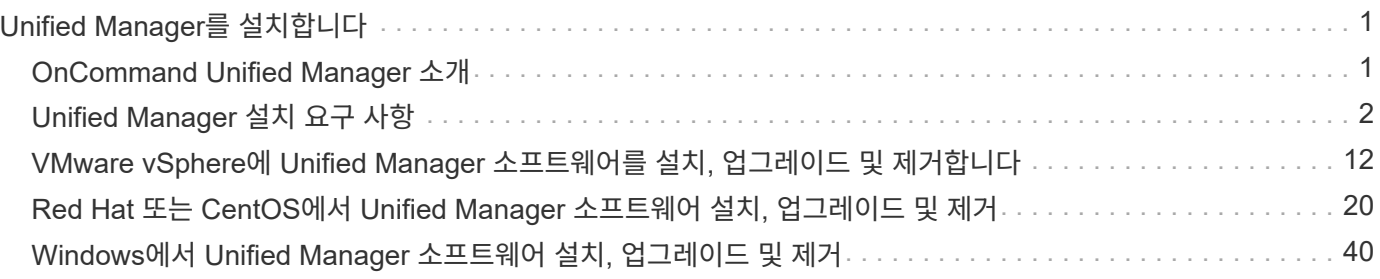

# <span id="page-2-0"></span>**Unified Manager**를 설치합니다

## <span id="page-2-1"></span>**OnCommand Unified Manager** 소개

OnCommand Unified Manager를 사용하면 단일 인터페이스에서 ONTAP 스토리지 시스템의 상태 및 성능을 모니터링 및 관리할 수 있습니다. Unified Manager를 Linux 서버, Windows 서버 또는 VMware 호스트의 가상 어플라이언스에 구축할 수 있습니다.

설치를 완료하고 관리할 클러스터를 추가한 후에는 Unified Manager에서 모니터링되는 스토리지 시스템의 용량, 가용성, 보호 및 성능 상태를 표시하는 그래픽 인터페이스를 제공합니다.

• 관련 정보 \*

["NetApp](http://mysupport.netapp.com/matrix) [상호](http://mysupport.netapp.com/matrix) [운용성](http://mysupport.netapp.com/matrix) [매트릭스](http://mysupport.netapp.com/matrix) [툴](http://mysupport.netapp.com/matrix)["](http://mysupport.netapp.com/matrix)

**Unified Manager** 서버의 기능

Unified Manager 서버 인프라는 데이터 수집 장치, 데이터베이스 및 애플리케이션 서버로 구성됩니다. 검색, 모니터링, RBAC(역할 기반 액세스 제어), 감사, 로깅 등의 인프라 서비스를 제공합니다.

Unified Manager는 클러스터 정보를 수집하고, 데이터를 데이터베이스에 저장하고, 데이터를 분석하여 클러스터 문제가 있는지 확인합니다.

설치 순서 개요

설치 워크플로우에서 Unified Manager를 사용하기 전에 수행해야 하는 작업에 대해 설명합니다.

이 설치 가이드의 장에서는 아래 워크플로에 표시된 각 항목에 대해 설명합니다.

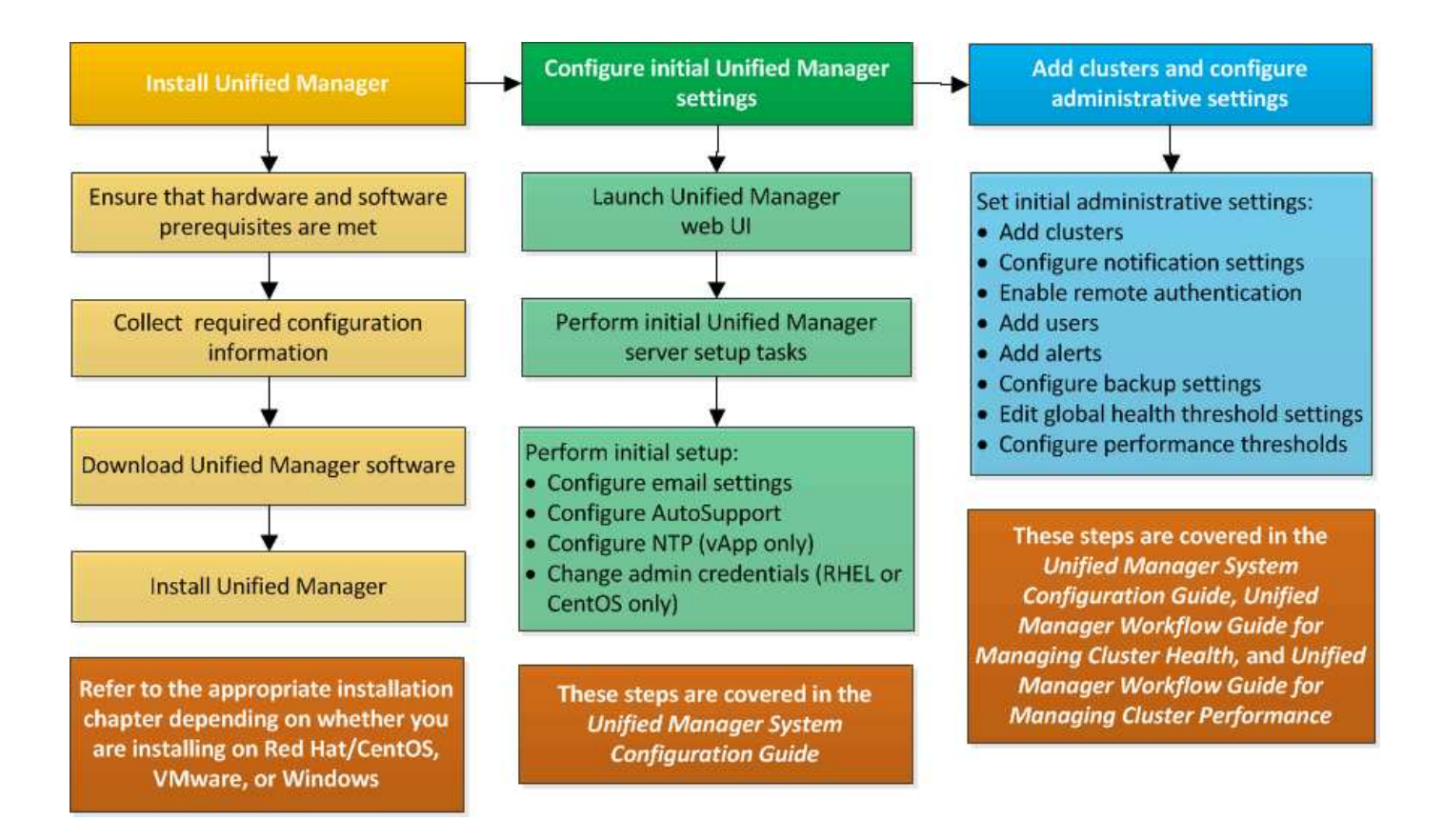

## <span id="page-3-0"></span>**Unified Manager** 설치 요구 사항

Unified Manager를 설치하기 전에 Unified Manager를 설치할 서버가 특정 소프트웨어, 하드웨어, CPU 및 메모리 요구 사항을 충족하는지 확인해야 합니다.

• 관련 정보 \*

["NetApp](http://mysupport.netapp.com/matrix) [상호](http://mysupport.netapp.com/matrix) [운용성](http://mysupport.netapp.com/matrix) [매트릭스](http://mysupport.netapp.com/matrix) [툴](http://mysupport.netapp.com/matrix)["](http://mysupport.netapp.com/matrix)

<span id="page-3-1"></span>가상 인프라 및 하드웨어 시스템 요구 사항

Unified Manager를 가상 인프라에 설치하거나 물리적 시스템에 설치하는 경우, 메모리, CPU 및 디스크 공간에 대한 최소 요구사항을 충족해야 합니다.

다음 표에는 메모리, CPU 및 디스크 공간 리소스에 권장되는 값이 나와 있습니다. 이러한 값은 Unified Manager가 허용 가능한 성능 수준을 충족할 수 있도록 검증을 받았습니다.

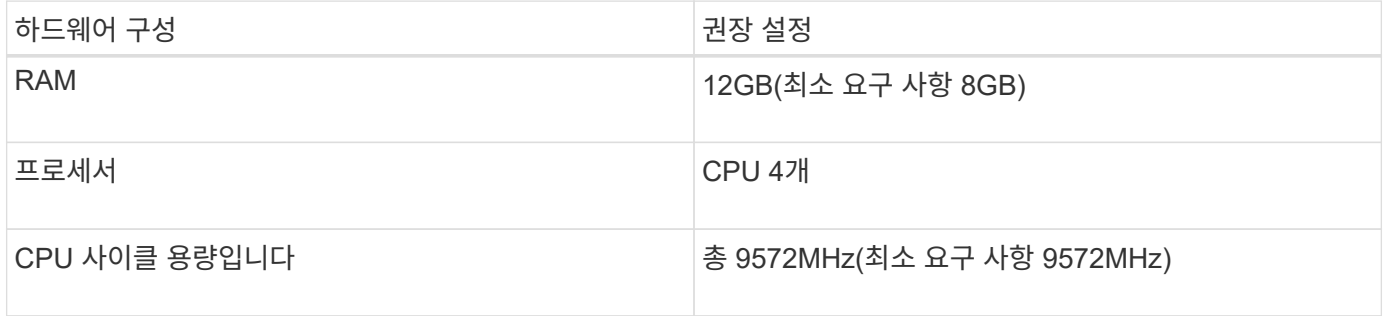

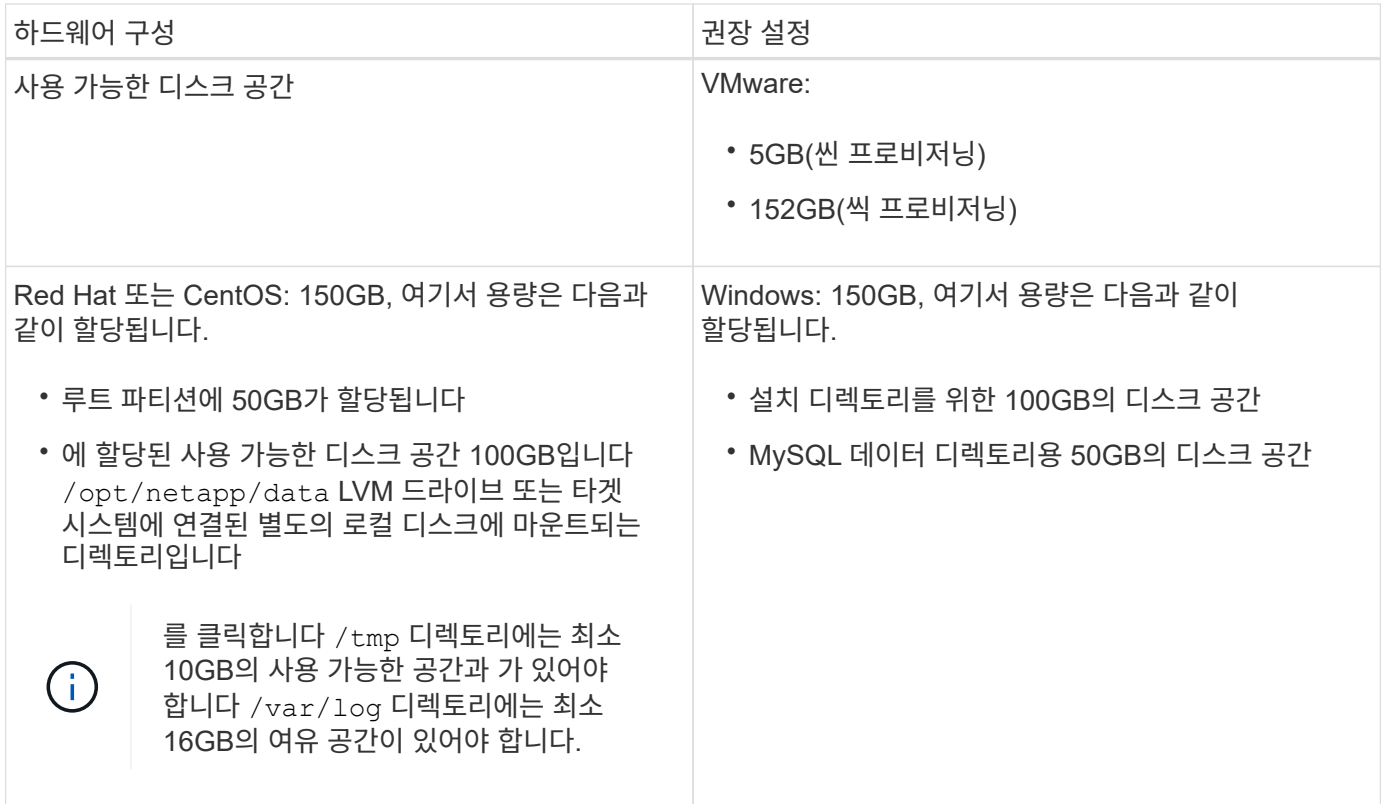

적은 용량의 메모리가 있는 시스템에 Unified Manager를 설치할 수 있지만 권장되는 12GB RAM을 사용하면 최적의 성능을 위해 충분한 메모리를 사용할 수 있으며, 따라서 시스템이 구성 증가에 따라 추가 클러스터 및 스토리지 오브젝트를 수용할 수 있습니다. Unified Manager가 구축된 VM에서 메모리 제한을 설정하지 않아야 하며 소프트웨어에서 시스템에서 할당된 메모리를 사용하지 못하도록 하는 기능(예: 풍선 벌루닝)을 사용하면 안 됩니다.

또한 Unified Manager의 두 번째 인스턴스를 설치하기 전에 Unified Manager의 단일 인스턴스에서 모니터링할 수 있는 노드 수에 제한이 있습니다. 자세한 내용은 \_모범 사례 가이드\_를 참조하십시오.

["](http://www.netapp.com/us/media/tr-4621.pdf)[기술](http://www.netapp.com/us/media/tr-4621.pdf) [보고서](http://www.netapp.com/us/media/tr-4621.pdf) [4621: Unified Manager](http://www.netapp.com/us/media/tr-4621.pdf) [모범](http://www.netapp.com/us/media/tr-4621.pdf) [사례](http://www.netapp.com/us/media/tr-4621.pdf) [가이드](http://www.netapp.com/us/media/tr-4621.pdf)["](http://www.netapp.com/us/media/tr-4621.pdf)

메모리 페이지 스와핑은 시스템 및 관리 응용 프로그램의 성능에 부정적인 영향을 줍니다. 전체 호스트 활용률로 인해 CPU 리소스를 사용하지 않는 경우 성능이 저하될 수 있습니다.

전용 사용 요구 사항

Unified Manager를 설치하는 물리적 또는 가상 시스템은 Unified Manager에만 사용해야 하며 다른 애플리케이션과 공유해서는 안 됩니다. 다른 애플리케이션은 시스템 리소스를 소모하며 Unified Manager의 성능을 크게 줄일 수 있습니다.

백업에 필요한 공간 요구 사항

Unified Manager 백업 및 복원 기능을 사용하려면 "데이터" 디렉토리 또는 디스크에 150GB의 공간이 있도록 추가 용량을 할당해야 합니다. 백업은 로컬 대상 또는 원격 대상에 쓸 수 있습니다. 모범 사례는 최소 150GB의 공간이 있는 Unified Manager 호스트 시스템 외부의 원격 위치를 식별하는 것입니다.

호스트 연결 요구 사항

Unified Manager를 설치하는 물리적 시스템 또는 가상 시스템은 성공적으로 구성할 수 있도록 구성해야 합니다 ping 호스트 자체의 호스트 이름입니다. IPv6 구성의 경우, 이를 확인해야 합니다 ping6 호스트 이름에 Unified Manager

설치가 성공적으로 수행되었는지 확인합니다.

호스트 이름(또는 호스트 IP 주소)을 사용하여 제품 웹 UI에 액세스할 수 있습니다. 배포 중에 네트워크에 대한 정적 IP 주소를 구성한 경우 네트워크 호스트의 이름을 지정합니다. DHCP를 사용하여 네트워크를 구성한 경우 DNS에서 호스트 이름을 얻어야 합니다.

사용자가 FQDN(정규화된 도메인 이름) 또는 IP 주소를 사용하는 대신 짧은 이름을 사용하여 Unified Manager에 액세스할 수 있도록 하려는 경우 네트워크 구성에서 이 짧은 이름을 유효한 FQDN으로 해석해야 합니다.

탑재됨 /opt/netapp 또는 /opt/netapp/data 요구 사항

마운트할 수 있습니다 /opt/netapp 또는 /opt/netapp/data NAS 또는 SAN 디바이스에서 원격 마운트 지점을 사용하면 확장 문제가 발생할 수 있습니다. 원격 마운트 지점을 사용하는 경우 SAN 또는 NAS 네트워크의 용량이 Unified Manager의 I/O 요구 사항을 충분히 충족하는지 확인합니다. 이 용량은 모니터링하고 있는 클러스터 및 스토리지 오브젝트의 수에 따라 달라질 수 있으며 증가할 수 있습니다.

을(를) 장착한 경우 /opt/netapp 또는 /opt/netapp/data 루트 파일 시스템 및 사용자 환경에서 SELinux를 설정한 경우 마운트된 디렉토리에 대해 올바른 컨텍스트를 설정해야 합니다.

항목을 참조하십시오 [NFS](#page-23-0) [또는](#page-23-0) [CIFS](#page-23-0) [공유에](#page-23-0) [/opt/NetApp](#page-23-0) [또는](#page-23-0) [/opt/NetApp/](#page-23-0)[데이터를](#page-23-0) [마운트하기](#page-23-0) [위한](#page-23-0) [SELinux](#page-23-0) [요구](#page-23-0) [사항](#page-23-0) 올바른 SELinux 컨텍스트를 설정하는 방법에 대한 자세한 내용은 을 참조하십시오.

<span id="page-5-0"></span>**VMware** 소프트웨어 및 설치 요구 사항

Unified Manager를 설치하는 VMware vSphere 시스템에는 특정 버전의 운영 체제와 지원 소프트웨어가 필요합니다.

운영 체제 소프트웨어

지원되는 VMware ESXi 버전은 다음과 같습니다.

• ESXi 5.5, 6.0 및 6.5

지원되는 vSphere 버전은 다음과 같습니다.

• VMware vCenter Server 5.5, 6.0 및 6.5

지원되는 ESXi 버전의 전체 및 최신 목록은 상호 운용성 매트릭스 를 참조하십시오.

["mysupport.netapp.com/matrix"](http://mysupport.netapp.com/matrix)

가상 어플라이언스가 올바르게 작동하려면 VMware ESXi 서버 시간이 NTP 서버 시간과 동일해야 합니다. VMware ESXi 서버 시간을 NTP 서버 시간과 동기화하면 시간 오류가 방지됩니다.

설치 요구 사항

Unified Manager 가상 어플라이언스에 대한 VMware High Availability가 지원됩니다.

ONTAP 소프트웨어를 실행 중인 스토리지 시스템에 NFS 데이터 저장소를 구축하는 경우 일반 프로비저닝을 사용하려면 VMware VAAI용 NetApp NFS 플러그인을 사용해야 합니다.

리소스 부족으로 High Availability 지원 환경을 사용하여 배포가 실패하는 경우 VM 다시 시작 우선 순위를

비활성화하고 호스트 격리 응답 전원을 켠 상태로 두어 클러스터 기능 가상 머신 옵션을 수정해야 할 수 있습니다.

## <span id="page-6-0"></span>**Red Hat Enterprise Linux** 및 **CentOS** 소프트웨어 및 설치 요구 사항

Unified Manager를 설치하는 Linux 시스템에는 특정 버전의 운영 체제 및 지원 소프트웨어가 필요합니다.

운영 체제 소프트웨어

Linux 시스템에는 다음 버전의 운영 체제와 지원 소프트웨어가 설치되어 있어야 합니다.

• Red Hat Enterprise Linux 또는 CentOS 64비트 버전 7.x

Red Hat Enterprise Linux 6.x는 Unified Manager 9.4부터 지원되지 않습니다.

지원되는 Red Hat Enterprise Linux 및 CentOS 버전의 전체 최신 목록은 상호 운용성 매트릭스를 참조하십시오.

["mysupport.netapp.com/matrix"](http://mysupport.netapp.com/matrix)

다음과 같은 타사 패키지가 필요합니다.

- MySQL Community Edition 버전 5.7.23 이상(MySQL 리포지토리에서) 5.7 제품군 버전
- OpenJDK 버전 11(Red Hat Extra Enterprise Linux Server 리포지토리에서)

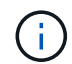

Oracle Java는 Unified Manager 9.5부터 지원되지 않습니다.

• p7zip 버전 16.02 이상(Enterprise Linux용 Red Hat Extra Packages 리포지토리)

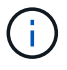

Unified Manager를 실행한 후 타사 소프트웨어를 업그레이드하려면 먼저 Unified Manager를 종료해야 합니다. 타사 소프트웨어 설치가 완료되면 Unified Manager를 다시 시작할 수 있습니다.

사용자 인증 요구 사항

Red Hat Enterprise Linux 시스템 또는 CentOS 시스템에 Unified Manager 설치는 루트 사용자 또는 을 사용하여 비루트 사용자가 수행할 수 있습니다 sudo 명령.

설치 요구 사항

Red Hat Enterprise Linux 또는 CentOS 및 시스템에 관련 리포지토리를 설치하는 모범 사례는 다음과 같습니다.

- Red Hat 모범 사례에 따라 Red Hat Enterprise Linux 또는 CentOS를 설치해야 하며, "GUI를 사용하여 서버"를 선택해야 하는 다음 기본 옵션을 선택해야 합니다.
- Red Hat Enterprise Linux 또는 CentOS에 Unified Manager를 설치하는 동안 설치 프로그램이 필요한 모든 소프트웨어 종속성을 액세스하고 설치할 수 있도록 해당 저장소에 대한 액세스 권한이 시스템에 있어야 합니다.
- 의 경우 yum 설치 관리자 Red Hat Enterprise Linux 리포지토리에서 종속 소프트웨어를 찾으려면 Red Hat Enterprise Linux 설치 중에 또는 유효한 Red Hat 서브스크립션을 사용하여 시스템을 등록해야 합니다.

Red Hat 서브스크립션 관리자에 대한 자세한 내용은 Red Hat 설명서를 참조하십시오.

• 시스템에 필요한 타사 유틸리티를 설치하려면 EPEL(Enterprise Linux) 리포지토리용 추가 패키지를 활성화해야 합니다.

EPEL 리포지토리가 시스템에 구성되어 있지 않은 경우 리포지토리를 수동으로 다운로드하고 구성해야 합니다.

[EPEL](#page-22-0) 리포[지토리를](#page-22-0) 수동[으로](#page-22-0) [구성합니다](#page-22-0)

• 올바른 버전의 MySQL이 설치되어 있지 않은 경우 MySQL 리포지토리를 활성화하여 시스템에 MySQL 소프트웨어를 성공적으로 설치해야 합니다.

MySQL 리포지토리가 시스템에 구성되어 있지 않은 경우 리포지토리를 수동으로 다운로드하고 구성해야 합니다.

[MySQL](#page-22-1) 리포[지토리를](#page-22-1) [수](#page-22-1)동[으로](#page-22-1) [구성합니다](#page-22-1)

시스템에 인터넷 액세스가 없고 저장소가 인터넷에 연결된 시스템에서 연결되지 않은 시스템으로 미러링되지 않은 경우 설치 지침에 따라 시스템의 외부 소프트웨어 종속성을 결정해야 합니다. 그런 다음 필요한 소프트웨어를 인터넷에 연결된 시스템에 다운로드하고 를 복사할 수 있습니다 .rpm Unified Manager를 설치하려는 시스템에 파일. 아티팩트 및 패키지를 다운로드하려면 를 사용해야 합니다 yum install 명령. 두 시스템이 동일한 운영 체제 버전을 실행하고 있고 해당 서브스크립션 라이센스가 적절한 Red Hat Enterprise Linux 또는 CentOS 버전인지 확인해야 합니다.

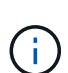

여기에 나열된 리포지토리가 아닌 리포지토리에서 필요한 타사 소프트웨어를 설치해서는 안 됩니다. Red Hat 리포지토리에서 설치되는 소프트웨어는 Red Hat Enterprise Linux용으로 명시적으로 설계되었으며 Red Hat 모범 사례(디렉터리 레이아웃, 권한 등)를 준수합니다. 다른 지역의 소프트웨어는 이러한 지침을 따르지 않을 수 있으며, 이로 인해 Unified Manager 설치가 실패하거나 향후 업그레이드에 문제가 발생할 수 있습니다.

#### 포트 **443** 요구 사항

Red Hat 및 CentOS의 일반 이미지는 포트 443에 대한 외부 액세스를 차단합니다. 브라우저에서 OnCommand 제품에 연결할 수 없는 경우 이 문제가 발생할 수 있습니다. 다음 명령을 실행하면 모든 외부 사용자 및 애플리케이션에 대해 포트 443에 액세스할 수 있습니다. # firewall-cmd –zone=public –add-port=443/tcp –permanent; firewall-cmd –reload

이 명령을 실행하기 전에 IT 부서에 문의하여 보안 정책에 다른 절차가 필요한지 확인하십시오.

<span id="page-7-0"></span>**Windows** 소프트웨어 및 설치 요구 사항

Windows에 Unified Manager를 성공적으로 설치하려면 Unified Manager가 설치된 시스템이 소프트웨어 요구사항을 충족하는지 확인해야 합니다.

운영 체제 소프트웨어

Unified Manager는 64비트 영어 Windows 운영 체제에서만 실행됩니다. Unified Manager를 다음 Windows 플랫폼에 설치할 수 있습니다.

- Microsoft Windows Server 2012 Standard 및 Datacenter Edition
- Microsoft Windows Server 2012 R2 Standard 및 Datacenter Edition
- Microsoft Windows Server 2016 Standard 및 Datacenter Edition

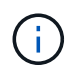

Windows Server 2012 R2에서는 Windows 업데이트 KB2919355가 대상 시스템에 설치되어 있어야 합니다. 그렇지 않으면 설치가 실패합니다.

Windows Server 2008은 이전 버전에서와 같이 지원되지 않습니다. 지원되는 Windows 버전의 전체 최신 목록은 상호 운용성 매트릭스 를 참조하십시오.

["mysupport.netapp.com/matrix"](http://mysupport.netapp.com/matrix)

이 서버는 Unified Manager 실행 전용이어야 하며, 서버에 다른 애플리케이션을 설치할 수 없습니다.

다음과 같은 타사 패키지가 필요합니다.

- Microsoft Visual C++ 2015 재배포 가능 패키지 버전 14.0.24212
- Microsoft Visual C++ Visual Studio 2013 버전 12.0.40660용 재배포 가능 패키지
- MySQL Community Edition 버전 5.7.23 이상 버전(5.7 제품군)
- OpenJDK 버전 11
- p7zip 버전 18.01 이상

이러한 타사 패키지가 설치되어 있지 않으면 Unified Manager에서 설치 시 타사 패키지를 설치합니다.

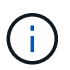

Unified Manager 9.5부터 OpenJDK는 Unified Manager 설치 패키지에 제공되어 자동으로 설치됩니다. Oracle Java는 Unified Manager 9.5부터 지원되지 않습니다.

MySQL이 사전 설치된 경우 다음 사항을 확인해야 합니다.

- 기본 포트를 사용하고 있습니다.
- 샘플 데이터베이스가 설치되지 않았습니다.
- 서비스 이름은 "MYSQL"입니다.

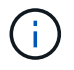

Unified Manager를 실행한 후 타사 소프트웨어를 업그레이드하려면 먼저 Unified Manager를 종료해야 합니다. 타사 소프트웨어 설치가 완료되면 Unified Manager를 다시 시작할 수 있습니다.

설치 요구 사항

- Microsoft .NET 4.5.2 이상이 설치되어 있어야 합니다.
- 에 대해 2GB의 디스크 공간을 예약해야 합니다 temp 디렉토리를 클릭하여 설치 파일의 압축을 풉니다.
- Unified Manager MSI 파일을 캐시하려면 Windows 드라이브에서 2GB의 디스크 공간을 예약해야 합니다.
- Unified Manager를 설치할 Microsoft Windows Server는 FQDN(정규화된 도메인 이름)으로 구성해야 합니다 ping 호스트 이름 및 FQDN에 대한 응답이 성공했습니다.
- Microsoft IIS Worldwide 웹 게시 서비스를 비활성화하고 포트 80 및 443이 사용 가능한지 확인해야 합니다.
- 설치 중에 ""Windows Installer RDS 호환성""에 대한 원격 데스크톱 세션 호스트 설정이 비활성화되어 있는지 확인해야 합니다.
- UDP 포트 514는 사용 가능해야 하며 다른 서비스에서 사용할 수 없습니다.

Unified Manager 설치 프로그램은 Windows Defender에서 다음 제외 사항을 구성합니다.

• Unified Manager 데이터 디렉토리(Windows Server 2016만 해당)

- Unified Manager 설치 디렉토리
- MySQL 데이터 디렉토리

서버에 다른 바이러스 백신 스캐너가 설치되어 있는 경우 이러한 제외 항목을 수동으로 구성해야 합니다.

## 지원되는 브라우저

 $(i)$ 

Unified Manager UI에 액세스하려면 지원되는 브라우저를 사용해야 합니다.

Unified Manager는 다음 브라우저에서 테스트를 마쳤습니다. 다른 브라우저도 지원될 수 있지만 아직 검증되지 않았습니다. 지원되는 브라우저 버전의 전체 목록은 상호 운용성 매트릭스 를 참조하십시오.

["mysupport.netapp.com/matrix"](http://mysupport.netapp.com/matrix)

- Mozilla Firefox ESR 60
- Google Chrome 버전 68 및 69
- Microsoft Internet Explorer 11

모든 브라우저에서 팝업 차단기를 비활성화하면 소프트웨어 기능이 제대로 표시되도록 할 수 있습니다.

Internet Explorer의 경우 호환성 보기가 비활성화되어 있고 문서 모드가 기본값으로 설정되어 있는지 확인해야 합니다. 이러한 설정에 대한 자세한 내용은 Microsoft IE 설명서를 참조하십시오.

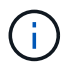

Internet Explorer를 사용할 때 복잡한 UI 페이지가 더 느리게 로드되는 경우가 일부 있으므로 Firefox 및 Chrome이 선호하는 브라우저입니다.

IdP(ID 공급자)가 사용자를 인증하도록 Unified Manager를 SAML 인증하도록 구성하려면 IDP에서 지원하는 브라우저 목록도 확인하십시오.

#### 프로토콜 및 포트 요구 사항

브라우저, API 클라이언트 또는 SSH를 사용하여 Unified Manager UI 및 API에서 필요한 포트에 액세스할 수 있어야 합니다. 필요한 포트와 프로토콜을 사용하면 Unified Manager 서버와 관리되는 스토리지 시스템, 서버 및 기타 구성 요소 간에 통신할 수 있습니다.

#### **Unified Manager** 서버에 대한 연결

기본 포트는 항상 사용되므로 Unified Manager 웹 UI에 연결할 때 포트 번호를 지정할 필요가 없습니다. 예를 들어, Unified Manager가 항상 기본 포트에서 실행되므로 를 입력할 수 있습니다 https://<host> 대신 https://<host>:443. 기본 포트 번호는 변경할 수 없습니다.

Unified Manager 서버는 특정 프로토콜을 사용하여 다음 인터페이스에 액세스합니다.

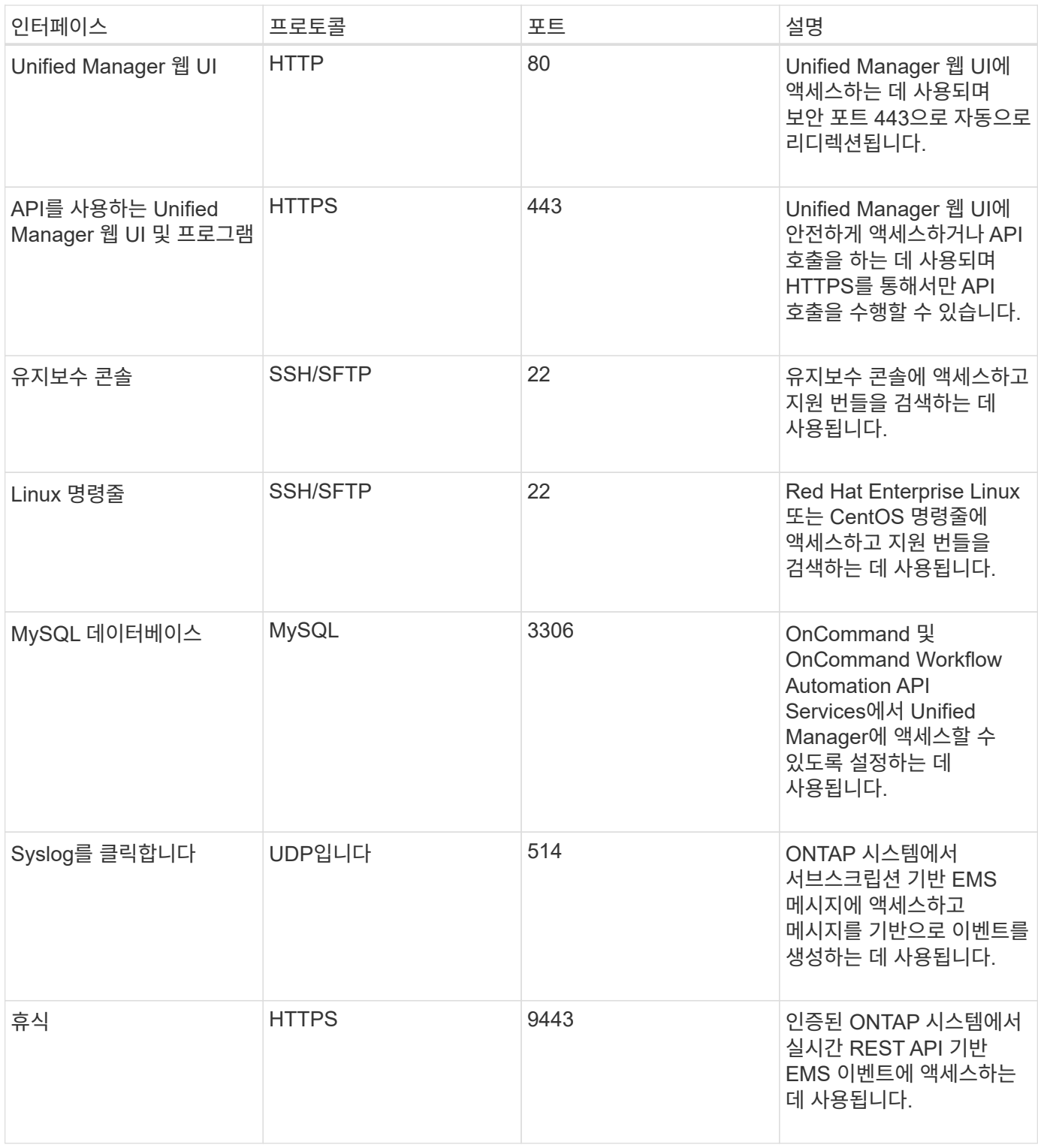

## **Unified Manager** 서버와의 연결입니다

Unified Manager Server와 관리형 스토리지 시스템, 서버 및 기타 구성 요소 간의 통신을 지원하는 포트를 열도록 방화벽을 구성해야 합니다. 포트가 열려 있지 않으면 통신이 실패합니다.

환경에 따라 Unified Manager 서버가 특정 대상에 연결하는 데 사용하는 포트와 프로토콜을 수정할 수 있습니다.

Unified Manager 서버는 다음 프로토콜과 포트를 사용하여 관리형 스토리지 시스템, 서버 및 기타 구성 요소에 연결합니다.

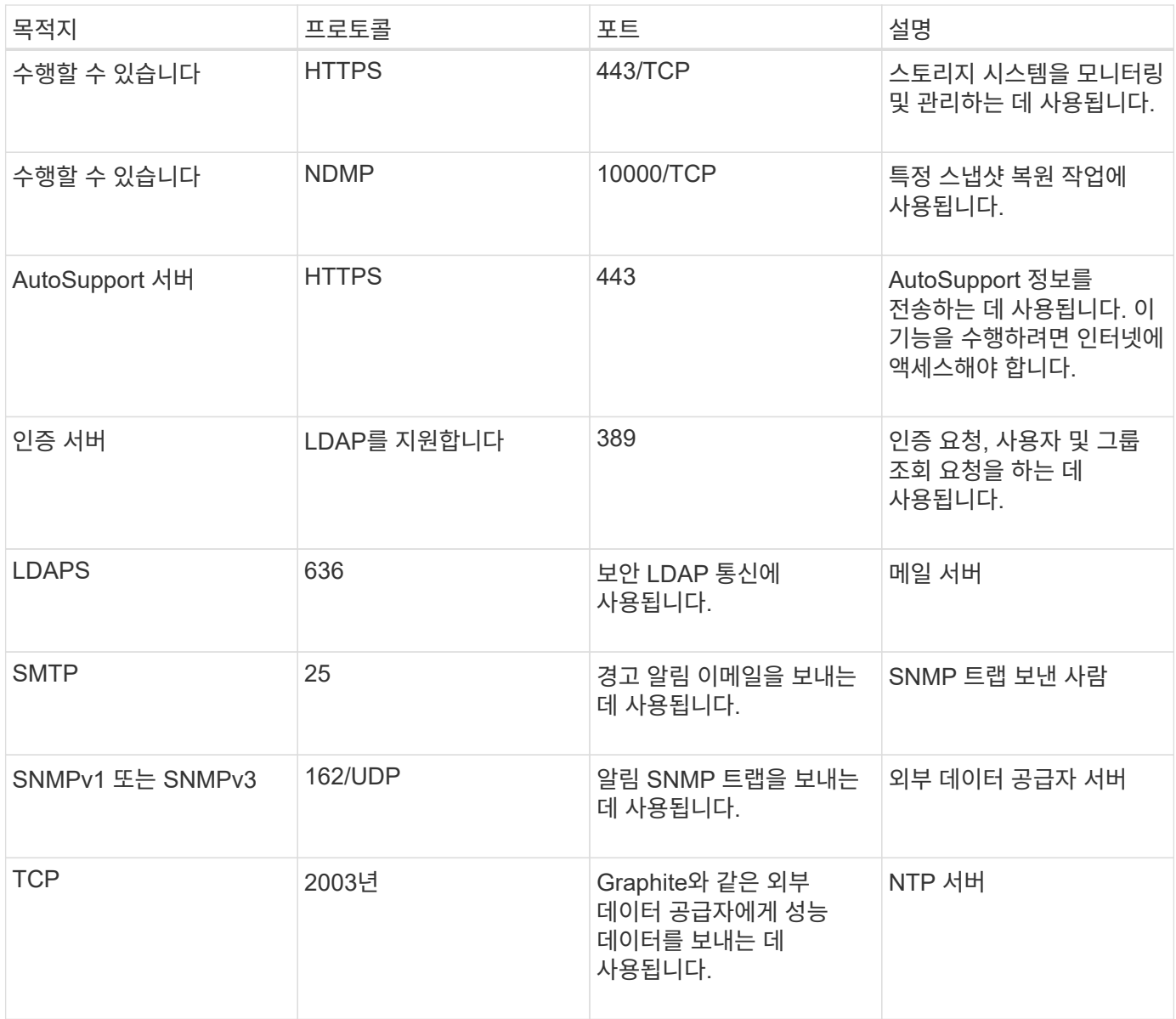

## 워크시트를 작성합니다

Unified Manager를 설치 및 구성하기 전에 환경에 대한 정보를 즉시 확인할 수 있어야 합니다. 워크시트에 정보를 기록할 수 있습니다.

### **Unified Manager** 설치 정보

Unified Manager를 설치하는 데 필요한 세부 정보

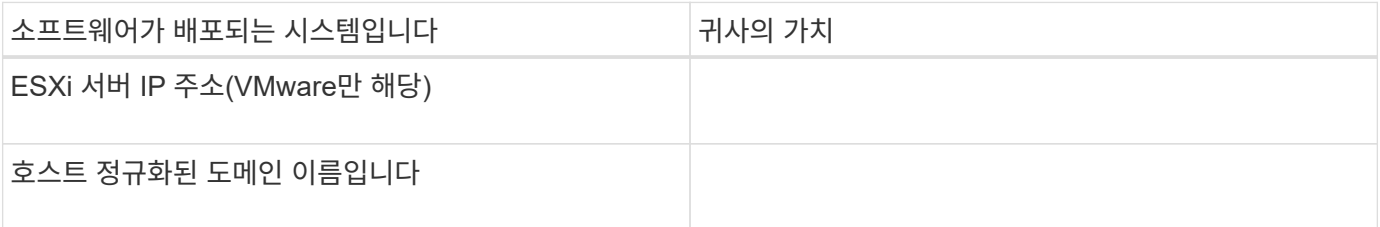

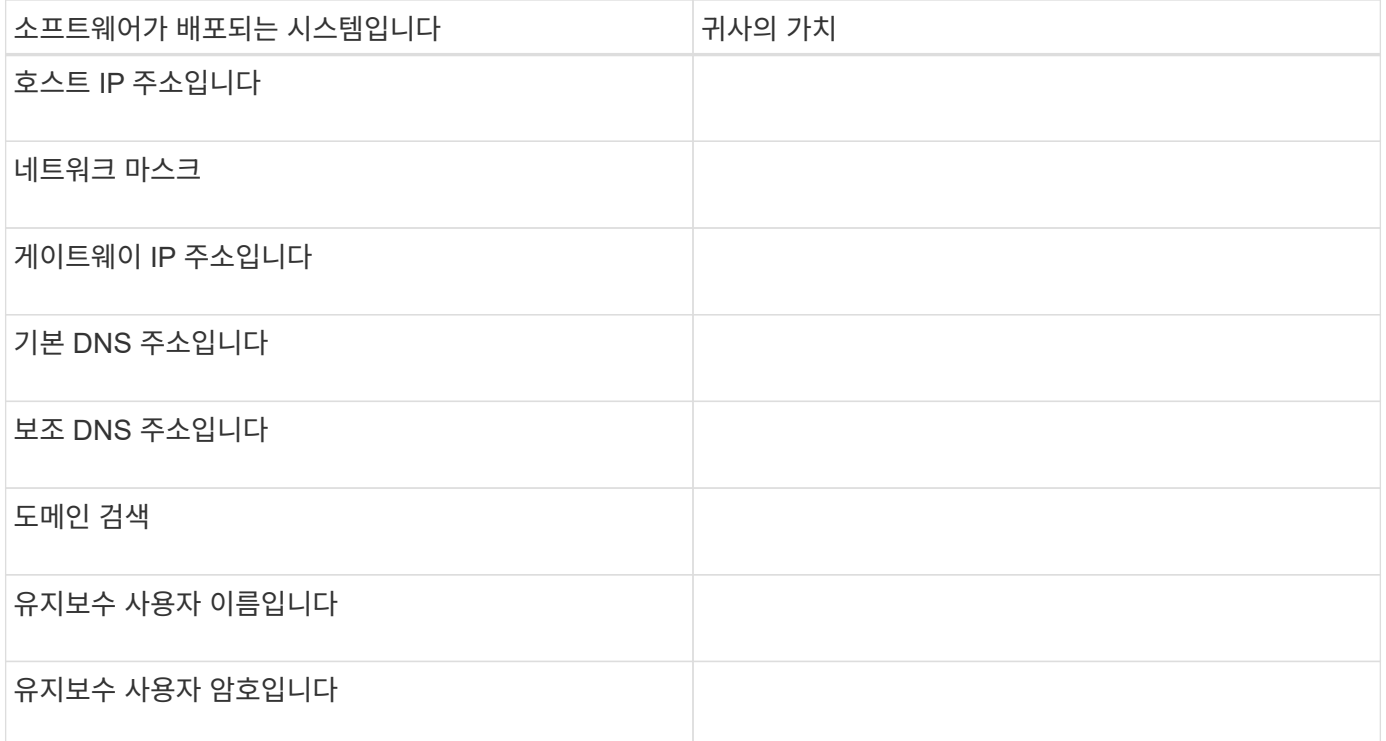

## **Unified Manager** 구성 정보

설치 후 Unified Manager를 구성하기 위한 세부 정보 일부 값은 구성에 따라 선택 사항입니다.

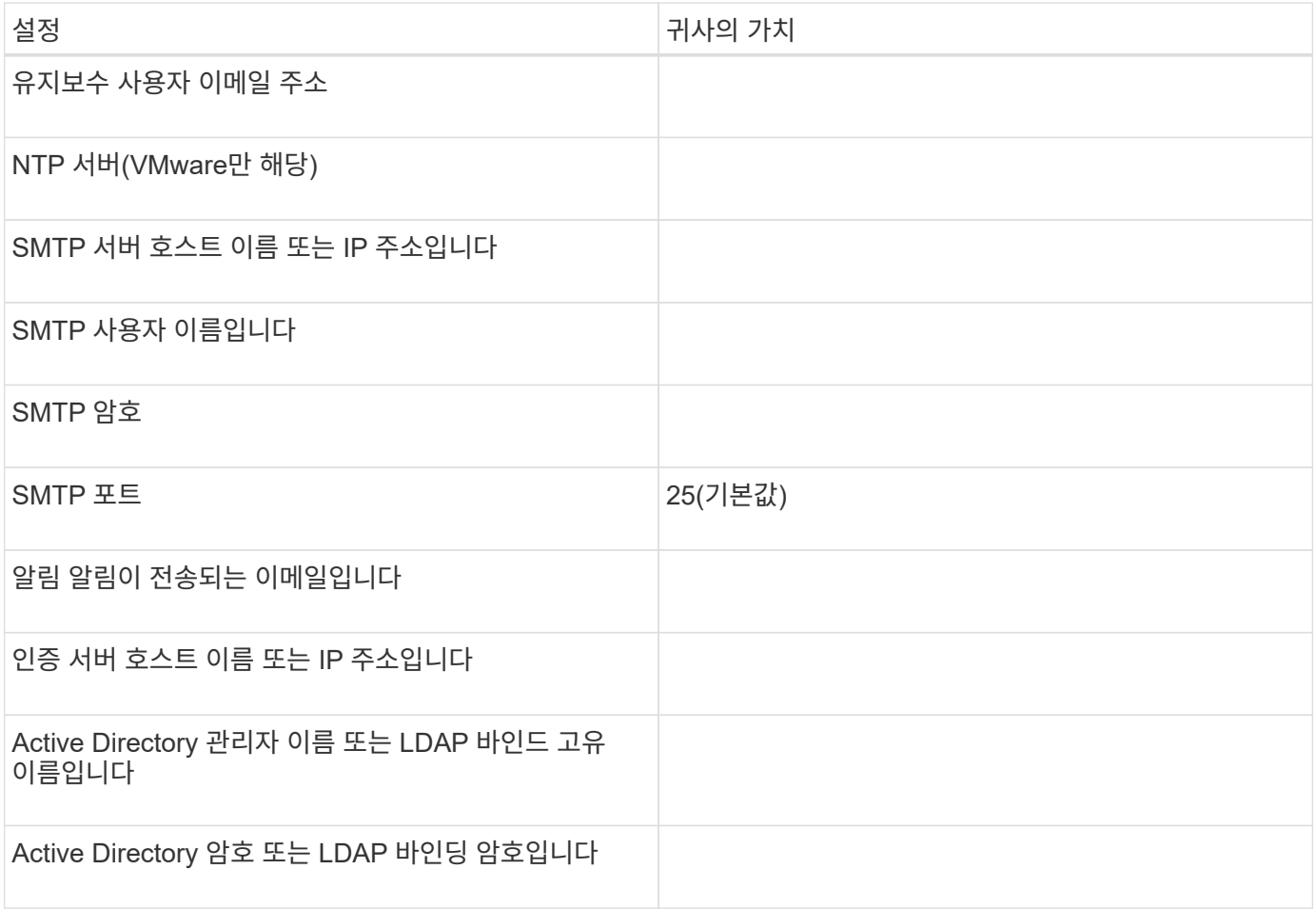

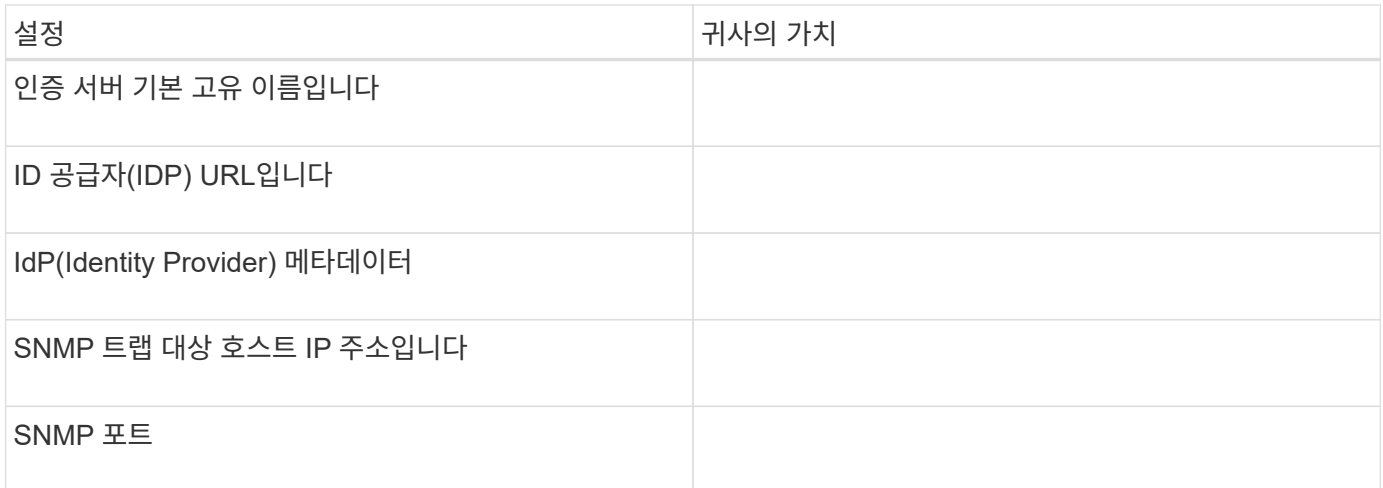

### 클러스터 정보

Unified Manager를 사용하여 관리할 스토리지 시스템에 대한 세부 정보입니다.

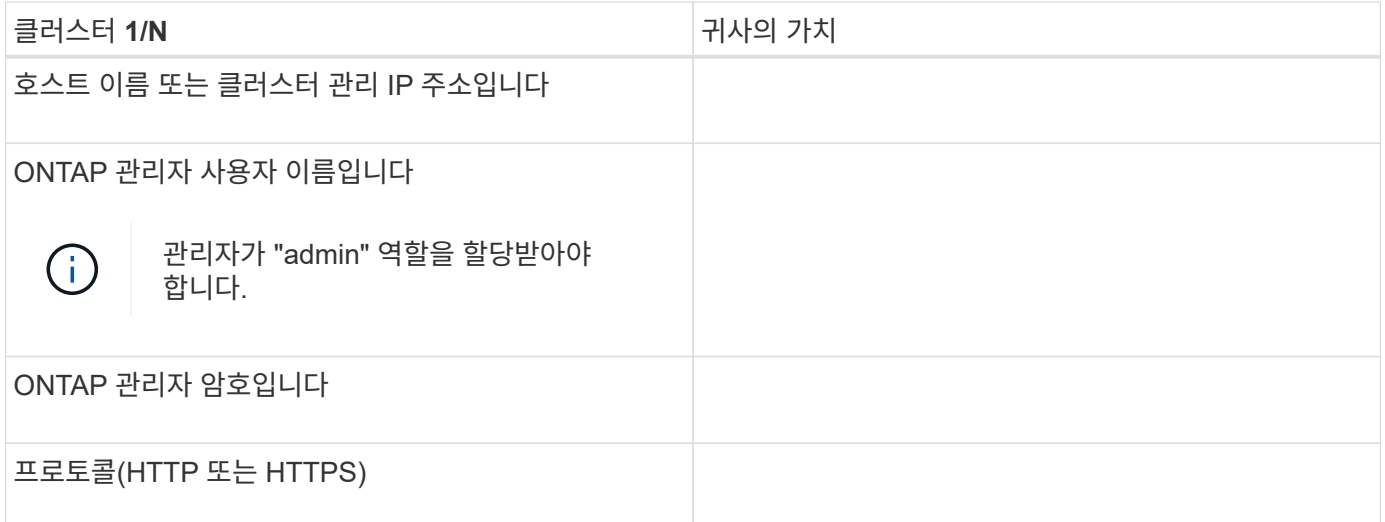

## <span id="page-13-0"></span>**VMware vSphere**에 **Unified Manager** 소프트웨어를 설치**,** 업그레이드 및 제거합니다

VMware vSphere 시스템에서는 Unified Manager 소프트웨어를 설치하거나, 최신 버전의 소프트웨어로 업그레이드하거나, Unified Manager 가상 어플라이언스를 제거할 수 있습니다.

**VMware**의 구축 프로세스 개요

구축 워크플로우에서는 Unified Manager를 사용하기 전에 수행해야 하는 작업에 대해 설명합니다.

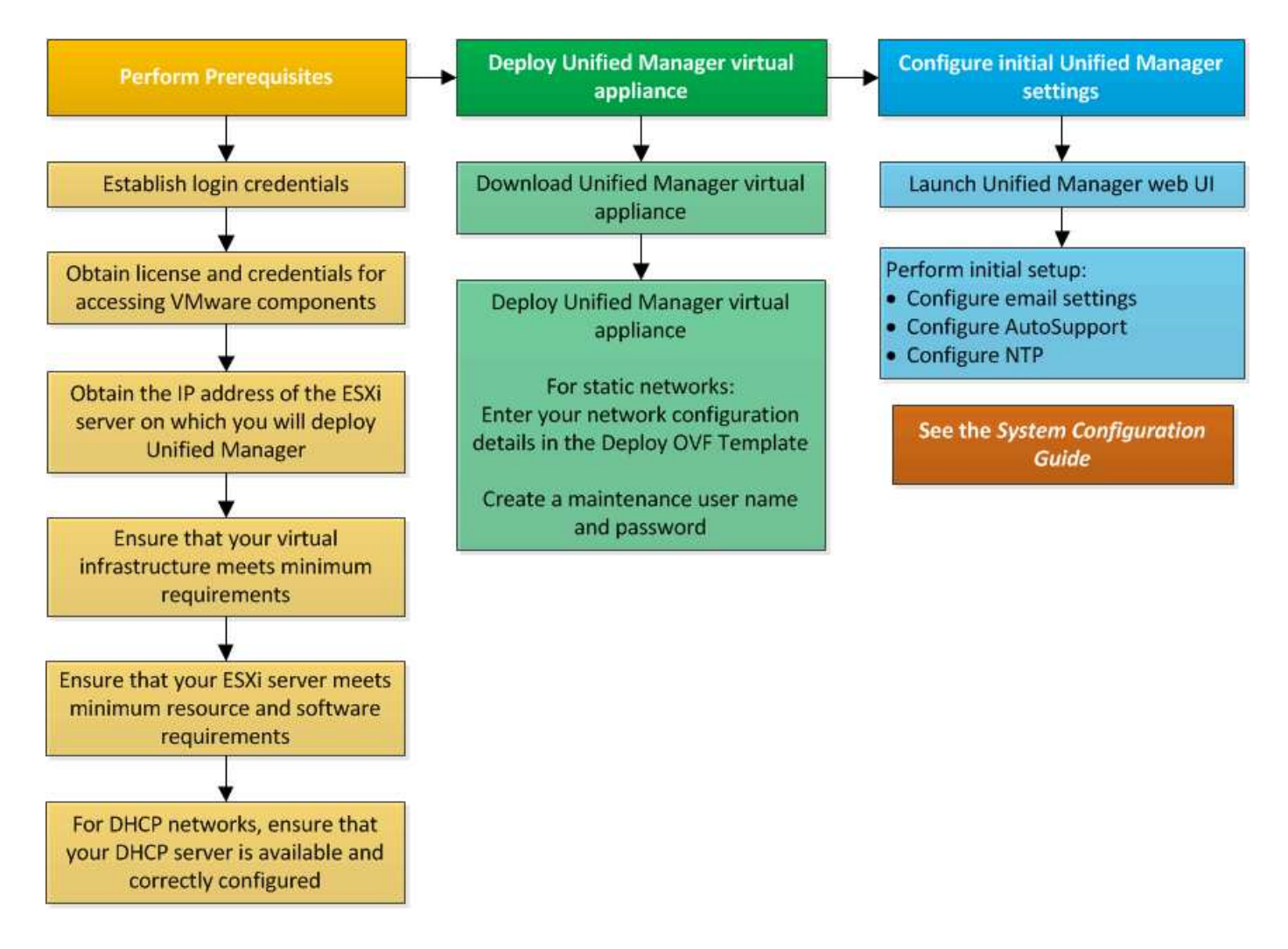

## **Unified Manager** 구축

Unified Manager를 구축하려면 소프트웨어 다운로드, 가상 어플라이언스 구축, 유지보수 사용자 이름 및 암호 생성, 웹 UI에서 초기 설정 작업이 포함됩니다.

시작하기 전에

• 구축을 위한 시스템 요구 사항을 완료해야 합니다.

#### [시스템](#page-3-0) [요구](#page-3-0) [사항](#page-3-0)

- 다음 정보가 있어야 합니다.
	- NetApp Support 사이트의 로그인 자격 증명
	- VMware vCenter Server 및 vSphere Web Client(vSphere 버전 6.5용) 또는 vSphere Client(vSphere 버전 5.5 또는 6.0용)에 액세스하기 위한 자격 증명
	- Unified Manager 가상 어플라이언스를 구축하고 있는 ESXi 서버의 IP 주소입니다
	- 데이터 저장소의 스토리지 공간 및 메모리 요구 사항과 같은 데이터 센터에 대한 세부 정보입니다
	- IPv6 주소 할당을 사용하려면 호스트에서 IPv6을 활성화해야 합니다.
	- VMware Tools의 CD-ROM 또는 ISO 이미지

이 작업에 대해

Unified Manager를 VMware ESXi 서버에 가상 어플라이언스로 구축할 수 있습니다.

SSH를 사용하지 않고 VMware 콘솔을 사용하여 유지보수 콘솔에 액세스해야 합니다.

VMware 툴은 Unified Manager에 포함되어 있지 않습니다.ova 파일, 및 는 별도로 설치해야 합니다.

작업을 마친 후

배포 및 초기 설정을 완료한 후 클러스터를 추가하거나 유지 관리 콘솔에서 추가 네트워크 설정을 구성한 다음 웹 UI에 액세스할 수 있습니다.

#### **Unified Manager OVA** 파일 다운로드

Unified Manager를 다운로드해야 합니다.ova 유니파이드 관리자를 가상 어플라이언스로 구축하기 위한 NetApp Support 사이트의 파일

시작하기 전에

NetApp Support 사이트에 대한 로그인 자격 증명이 있어야 합니다.

이 작업에 대해

를 클릭합니다 .ova 파일에 가상 어플라이언스에 구성된 Unified Manager 소프트웨어가 포함되어 있습니다.

단계

1. NetApp Support 사이트에 로그인하고 다운로드 페이지로 이동하여 VMware vSphere에 Unified Manager를 설치합니다.

["NetApp](http://mysupport.netapp.com/NOW/cgi-bin/software) [다운로드](http://mysupport.netapp.com/NOW/cgi-bin/software)[:](http://mysupport.netapp.com/NOW/cgi-bin/software) [소프트웨어](http://mysupport.netapp.com/NOW/cgi-bin/software)["](http://mysupport.netapp.com/NOW/cgi-bin/software)

- 2. 를 다운로드하고 저장합니다 .ova 파일을 로컬 디렉토리 또는 vSphere Client에서 액세스할 수 있는 네트워크 디렉토리에 저장합니다.
- 3. 체크섬을 확인하여 소프트웨어가 올바르게 다운로드되었는지 확인합니다.

#### **Unified Manager** 가상 어플라이언스 구축

를 다운로드한 후 Unified Manager 가상 어플라이언스를 구축할 수 있습니다 .ova NetApp Support 사이트에서 파일을 선택합니다. vSphere Web Client(vSphere 버전 6.5의 경우) 또는 vSphere Client(vSphere 버전 5.5 또는 6.0의 경우)를 사용하여 ESXi 서버에 가상 어플라이언스를 구축해야 합니다. 가상 어플라이언스를 구축하면 가상 머신이 생성됩니다.

시작하기 전에

시스템 요구 사항을 검토해야 합니다. 시스템 요구 사항을 충족하기 위해 변경이 필요한 경우 Unified Manager 가상 어플라이언스를 구축하기 전에 변경 사항을 구현해야 합니다.

#### [가상](#page-3-0) [인프라](#page-3-0) [요구](#page-3-0) [사항](#page-3-0)

DHCP를 사용하는 경우 DHCP 서버를 사용할 수 있고 DHCP 및 가상 머신(VM) 네트워크 어댑터 구성이 올바른지 확인해야 합니다. DHCP는 기본적으로 구성됩니다.

정적 네트워킹 구성을 사용하는 경우 IP 주소가 동일한 서브넷에서 중복되지 않고 적절한 DNS 서버 항목이 구성되었는지 확인해야 합니다.

가상 어플라이언스를 구축하기 전에 다음 정보가 있어야 합니다.

- VMware vCenter Server 및 vSphere Web Client(vSphere 버전 6.5용) 또는 vSphere Client(vSphere 버전 5.5 또는 6.0용)에 액세스하기 위한 자격 증명
- Unified Manager 가상 어플라이언스를 구축하고 있는 ESXi 서버의 IP 주소입니다
- 스토리지 공간의 가용성과 같은 데이터 센터에 대한 세부 정보
- DHCP를 사용하지 않는 경우 연결하려는 네트워킹 장치의 IPv4 또는 IPv6 주소가 있어야 합니다.
	- 호스트의 FQDN(정규화된 도메인 이름)입니다
	- 호스트의 IP 주소입니다
	- $\circ$  네트워크 마스크
	- 기본 게이트웨이의 IP 주소입니다
	- 기본 및 보조 DNS 주소
	- 도메인 검색
- VMware Tools용 CD-ROM 또는 ISO 이미지
- 이 작업에 대해

VMware 툴은 에 포함되어 있지 않습니다 .ova 파일. VMware Tools는 별도로 설치해야 합니다.

가상 어플라이언스가 배포되면 HTTPS 액세스를 위한 고유한 자체 서명 인증서가 생성됩니다. Unified Manager 웹 UI에 액세스할 때 신뢰할 수 없는 인증서에 대한 브라우저 경고가 표시될 수 있습니다.

Unified Manager 가상 어플라이언스에 대한 VMware High Availability가 지원됩니다.

단계

- 1. vSphere Client에서 \* File \* > \* Deploy OVF Template \* 을 클릭합니다.
- 2. Deploy OVF Template \* 마법사를 완료하여 Unified Manager 가상 어플라이언스를 구축합니다.

네트워킹 구성 페이지에서 다음을 수행합니다.

- DHCP 및 IPv4 주소 지정을 사용하는 경우 모든 필드를 비워 둡니다.
- DHCP 및 IPv6 주소 지정을 사용할 때 ""자동 IPv6 주소 지정 활성화"" 확인란을 선택하고 다른 모든 필드는 비워 둡니다.
- 정적 네트워크 구성을 사용하려면 이 페이지의 필드를 완성하면 배포 중에 이러한 설정이 적용됩니다. IP 주소가 배포된 호스트에 고유하고, 이미 사용 중이 아니며, 유효한 DNS 항목이 있는지 확인해야 합니다.
- 3. Unified Manager 가상 어플라이언스를 ESXi 서버에 구축한 후 VM을 마우스 오른쪽 버튼으로 클릭하고 \* Power On \* 을 선택하여 VM의 전원을 켭니다.

리소스 부족으로 전원 켜기 작업이 실패하면 리소스를 추가한 다음 설치를 다시 시도해야 합니다.

4. Console \* 탭을 클릭합니다.

초기 부팅 프로세스를 완료하는 데 몇 분 정도 걸립니다.

5. 프롬프트에 따라 VM에 VMware Tools를 설치합니다.

vSphere 6.5와 함께 vSphere Web Client를 사용하는 경우 VMware Tools ISO 이미지를 수동으로 마운트해야 합니다. VM에서 \* 설정 편집 \* > \* 가상 하드웨어 \* > \* CD/DVD 드라이브 x \* > \* 데이터 저장소 ISO 파일 \* 을 선택한 다음 \* 찾아보기 \* 를 클릭하여 파일을 선택해야 합니다 linux.iso 를 마운트 이미지로 사용합니다.

6. 시간대를 구성하려면 VM \* Console \* 창에 표시된 대로 지리적 지역 및 도시 또는 지역을 입력합니다.

표시되는 모든 날짜 정보는 관리되는 장치의 표준 시간대 설정에 관계없이 Unified Manager에 대해 구성된 표준 시간대를 사용합니다. 타임 스탬프를 비교할 때 이 점에 주의해야 합니다. 스토리지 시스템과 관리 서버가 동일한 NTP 서버로 구성되어 있는 경우 다르게 나타나더라도 동일한 인스턴트 서버를 나타냅니다. 예를 들어, 관리 서버와 다른 시간대를 사용하여 구성된 디바이스를 사용하여 스냅샷 복사본을 생성하는 경우 타임스탬프에 반영된 시간은 관리 서버 시간입니다.

7. DHCP 서비스를 사용할 수 없거나 정적 네트워크 구성에 대한 세부 정보에 오류가 있는 경우 다음 옵션 중 하나를 선택합니다.

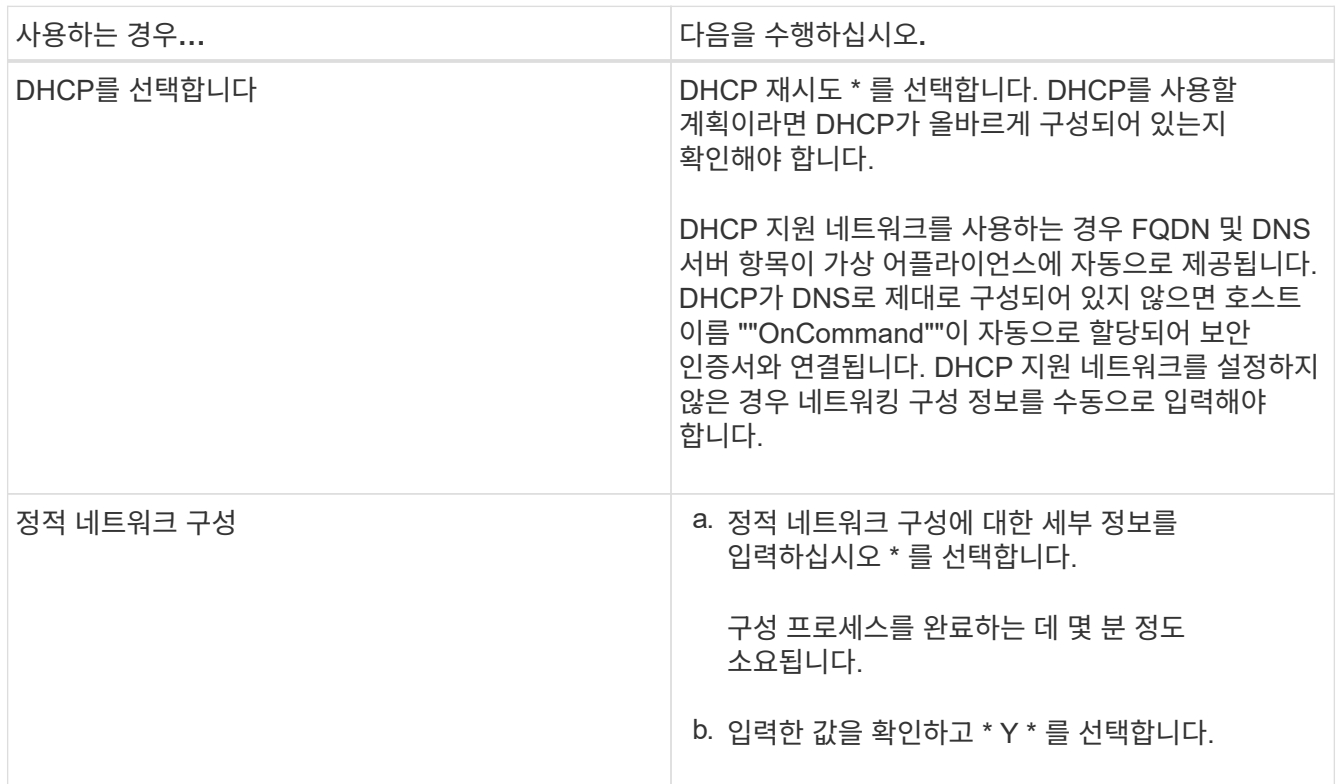

8. 프롬프트에서 유지보수 사용자 이름을 입력하고 \* Enter \* 를 클릭합니다.

유지보수 사용자 이름은 a-z의 문자로 시작하고 그 뒤에 -, a-z 또는 0-9의 조합을 입력해야 합니다.

9. 프롬프트에서 암호를 입력하고 \* Enter \* 를 클릭합니다.

VM 콘솔에는 Unified Manager 웹 UI의 URL이 표시됩니다.

작업을 마친 후

웹 UI에 액세스하여 OnCommand Unified Manager 시스템 구성 가이드 에 설명된 대로 Unified Manager의 초기 설정을 수행할 수 있습니다.

## **VMware**에서 **Unified Manager** 업그레이드

Unified Manager 7.3 또는 9.4의 인스턴스에서만 Unified Manager 버전 9.5로 업그레이드할 수 있습니다.

이 작업에 대해

업그레이드 프로세스 중에는 Unified Manager를 사용할 수 없습니다. Unified Manager를 업그레이드하기 전에 실행 중인 작업을 완료해야 합니다.

Unified Manager가 OnCommand Workflow Automation 인스턴스와 페어링되어 있고 두 제품 모두에 사용할 수 있는 새로운 소프트웨어 버전이 있는 경우 두 제품의 연결을 끊고 업그레이드를 수행한 후 새 Workflow Automation 연결을 설정해야 합니다. 제품 중 하나로 업그레이드하는 경우, 업그레이드 후에 Workflow Automation에 로그인하여 Unified Manager에서 데이터를 아직 취득하고 있는지 확인해야 합니다.

#### **Unified Manager ISO** 이미지 다운로드 중

Unified Manager를 업그레이드하기 전에 NetApp Support 사이트에서 Unified Manager ISO 이미지를 다운로드해야 합니다.

시작하기 전에

NetApp Support 사이트에 대한 로그인 자격 증명이 있어야 합니다.

단계

- 1. NetApp Support 사이트에 로그인하고 소프트웨어 다운로드 페이지로 이동합니다.
- 2. 를 다운로드하고 저장합니다 .iso 이미지 파일을 vSphere Client에서 액세스할 수 있는 로컬 디렉토리 또는 네트워크 디렉토리에 저장합니다.
- 3. 체크섬을 확인하여 소프트웨어가 올바르게 다운로드되었는지 확인합니다.

◦ 관련 정보 \*

#### ["NetApp](http://mysupport.netapp.com) [지원](http://mysupport.netapp.com)["](http://mysupport.netapp.com)

**Unified Manager** 가상 어플라이언스 업그레이드

Unified Manager 버전 7.3 또는 9.4에서 Unified Manager 9.5로 업그레이드할 수 있습니다.

시작하기 전에

- 을(를) 다운로드해야 합니다 .iso NetApp Support 사이트에서 파일을 선택합니다.
- Unified Manager를 업그레이드하는 시스템은 시스템 및 소프트웨어 요구사항을 충족해야 합니다.

[가상](#page-3-0) [인프라](#page-3-0) [요구](#page-3-0) [사항](#page-3-0)

[VMware](#page-5-0) [소프트웨어](#page-5-0) [및](#page-5-0) [설치](#page-5-0) [요구](#page-5-0) [사항](#page-5-0)

- vSphere 6.5 사용자의 경우 VMware Remote Console(VMRC)을 설치해야 합니다.
- 다음 정보가 있어야 합니다.
	- NetApp Support 사이트의 로그인 자격 증명
	- VMware vCenter Server 및 vSphere Web Client(vSphere 버전 6.5용) 또는 vSphere Client(vSphere 버전 5.5 또는 6.0용)에 액세스하기 위한 자격 증명
	- Unified Manager 유지보수 사용자의 자격 증명

이 작업에 대해

업그레이드 프로세스 중에는 Unified Manager를 사용할 수 없습니다. Unified Manager를 업그레이드하기 전에 실행 중인 작업을 완료해야 합니다.

Workflow Automation과 Unified Manager가 페어링된 경우 Workflow Automation에서 호스트 이름을 수동으로 업데이트해야 합니다.

단계

- 1. vSphere Client에서 \* Home \* > \* Inventory \* > \* VMs and Templates \* 를 클릭합니다.
- 2. Unified Manager 가상 어플라이언스가 설치된 가상 머신(VM)을 선택합니다.
- 3. Unified Manager VM이 실행 중인 경우 \* 요약 \* > \* 명령 \* > \* 게스트 종료 \* 로 이동합니다.
- 4. Unified Manager VM의 스냅샷 또는 클론과 같은 백업 복사본을 생성하여 애플리케이션 정합성이 보장되는 백업을 생성합니다.
- 5. vSphere Client에서 Unified Manager VM의 전원을 켭니다.
- 6. Unified Manager 업그레이드 이미지 선택:

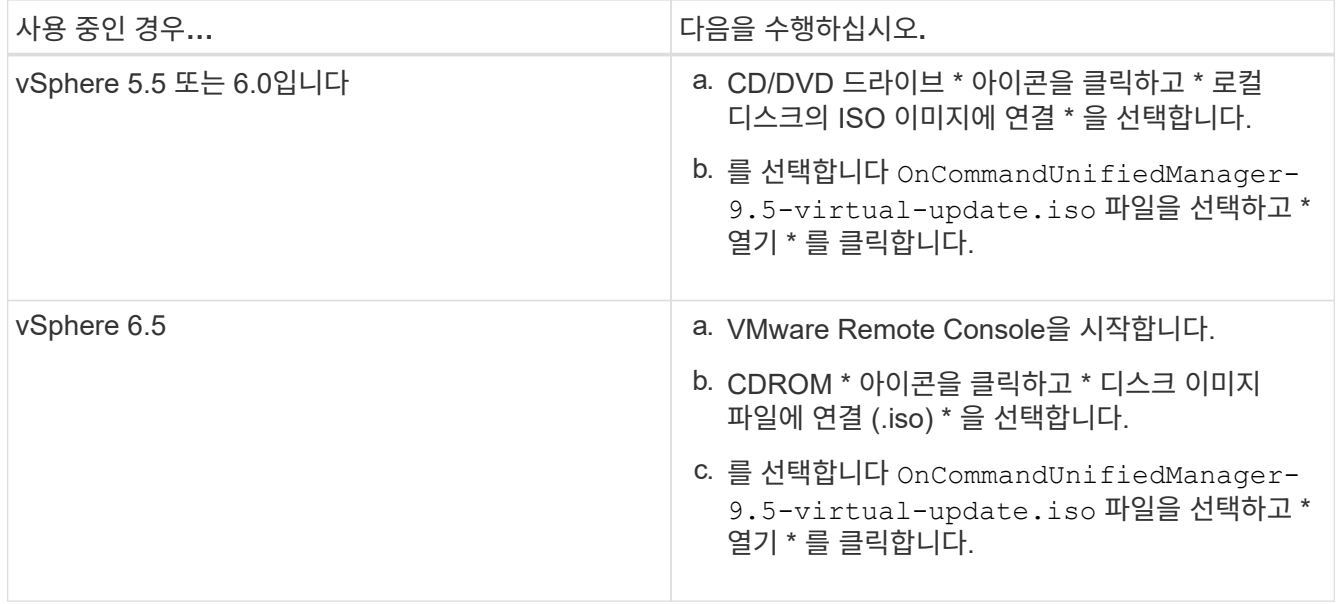

- 7. Console \* 탭을 클릭합니다.
- 8. Unified Manager 유지보수 콘솔에 로그인합니다.

9. 주 메뉴 \* 에서 \* 업그레이드 \* 를 선택합니다.

업그레이드 프로세스 중에 Unified Manager를 사용할 수 없으며 작업이 완료되면 다시 시작한다는 메시지가 표시됩니다.

10. 유형  $V = \pm 1$  계속합니다.

가상 어플라이언스가 상주하는 가상 머신을 백업하도록 알리는 경고가 표시됩니다.

11. 유형  $V =$  불러 계속합니다.

업그레이드 프로세스와 Unified Manager 서비스를 다시 시작하는 데 몇 분 정도 걸릴 수 있습니다.

12. 계속하려면 아무 키나 누르십시오.

유지보수 콘솔에서 자동으로 로그아웃됩니다.

13. 유지보수 콘솔에 로그인하여 Unified Manager 버전을 확인합니다.

작업을 마친 후

업그레이드된 버전의 Unified Manager를 사용하려면 웹 UI에 로그인할 수 있습니다. UI에서 작업을 수행하기 전에 검색 프로세스가 완료될 때까지 기다려야 합니다.

#### **Unified Manager** 가상 머신을 재시작합니다

유지보수 콘솔에서 Unified Manager 가상 머신(VM)을 다시 시작할 수 있습니다. 새 보안 인증서를 생성한 후 또는 VM에 문제가 있는 경우 VM을 다시 시작해야 합니다.

시작하기 전에

- 가상 어플라이언스의 전원을 켜야 합니다.
- 유지보수 사용자로 Unified Manager 유지보수 콘솔에 로그인해야 합니다.

이 작업에 대해

VMware \* Restart Guest \* 옵션을 사용하여 vSphere에서 가상 머신을 재시작할 수도 있습니다.

단계

- 1. 유지보수 콘솔에서 \* 시스템 구성 \* > \* 가상 시스템 재부팅 \* 을 선택합니다.
- 2. 브라우저에서 Unified Manager 그래픽 사용자 인터페이스(GUI)를 시작하고 로그인합니다.

◦ 관련 정보 \*

["VMware vSphere PowerCLI cmdlet](https://www.vmware.com/support/developer/PowerCLI/PowerCLI41/html/Restart-VMGuest.html) [참조](https://www.vmware.com/support/developer/PowerCLI/PowerCLI41/html/Restart-VMGuest.html)[:](https://www.vmware.com/support/developer/PowerCLI/PowerCLI41/html/Restart-VMGuest.html) 재[시작](https://www.vmware.com/support/developer/PowerCLI/PowerCLI41/html/Restart-VMGuest.html) [- VMGuest"](https://www.vmware.com/support/developer/PowerCLI/PowerCLI41/html/Restart-VMGuest.html)

#### **VMware**에서 **Unified Manager** 제거

Unified Manager 소프트웨어가 설치된 가상 어플라이언스를 제거하여 Unified Manager를

## 제거할 수 있습니다.

시작하기 전에

- VMware vCenter Server 및 vSphere Web Client(vSphere 버전 6.5의 경우) 또는 vSphere Client(vSphere 버전 5.5 또는 6.0의 경우)에 액세스하기 위한 자격 증명이 있어야 합니다.
- Unified Manager 서버가 외부 데이터 공급자에 연결되어 있지 않아야 합니다.

활성 연결이 있는 경우 Unified Managermaintenance 콘솔을 사용하여 연결을 삭제해야 합니다.

• Unified Manager 서버가 Workflow Automation 서버에 연결되어 있지 않아야 합니다.

활성 연결이 있는 경우 Administration(관리) 메뉴를 사용하여 연결을 삭제해야 합니다.

• 가상 머신(VM)을 삭제하기 전에 모든 클러스터(데이터 소스)를 Unified Manager 서버에서 제거해야 합니다.

단계

- 1. Unified Manager 유지보수 콘솔을 사용하여 Unified Manager 서버가 외부 데이터 공급자에 대해 활성 연결을 가지고 있지 않은지 확인하십시오.
- 2. vSphere Client에서 \* Home \* > \* Inventory \* > \* VMs and Templates \* 를 클릭합니다.
- 3. 제거할 VM을 선택하고 \* 요약 \* 탭을 클릭합니다.
- 4. VM이 실행 중인 경우 \* 전원 \* > \* 게스트 종료 \* 를 클릭합니다.
- 5. 제거할 VM을 마우스 오른쪽 단추로 클릭하고 \* 디스크에서 삭제 \* 를 클릭합니다.

## <span id="page-21-0"></span>**Red Hat** 또는 **CentOS**에서 **Unified Manager** 소프트웨어 설치**,** 업그레이드 및 제거

Linux 시스템에서는 Unified Manager 소프트웨어를 설치하거나, 최신 버전의 소프트웨어로 업그레이드하거나, Unified Manager를 제거할 수 있습니다.

Unified Manager는 Red Hat Enterprise Linux 또는 CentOS 서버에 설치할 수 있습니다. Unified Manager를 설치하는 Linux 서버는 물리적 시스템이나 VMware ESXi, Microsoft Hyper-V 또는 Citrix XenServer에서 실행되는 가상 머신에서 실행될 수 있습니다.

**Red Hat** 또는 **CentOS**의 설치 프로세스 개요

설치 워크플로우에서 Unified Manager를 사용하기 전에 수행해야 하는 작업에 대해 설명합니다.

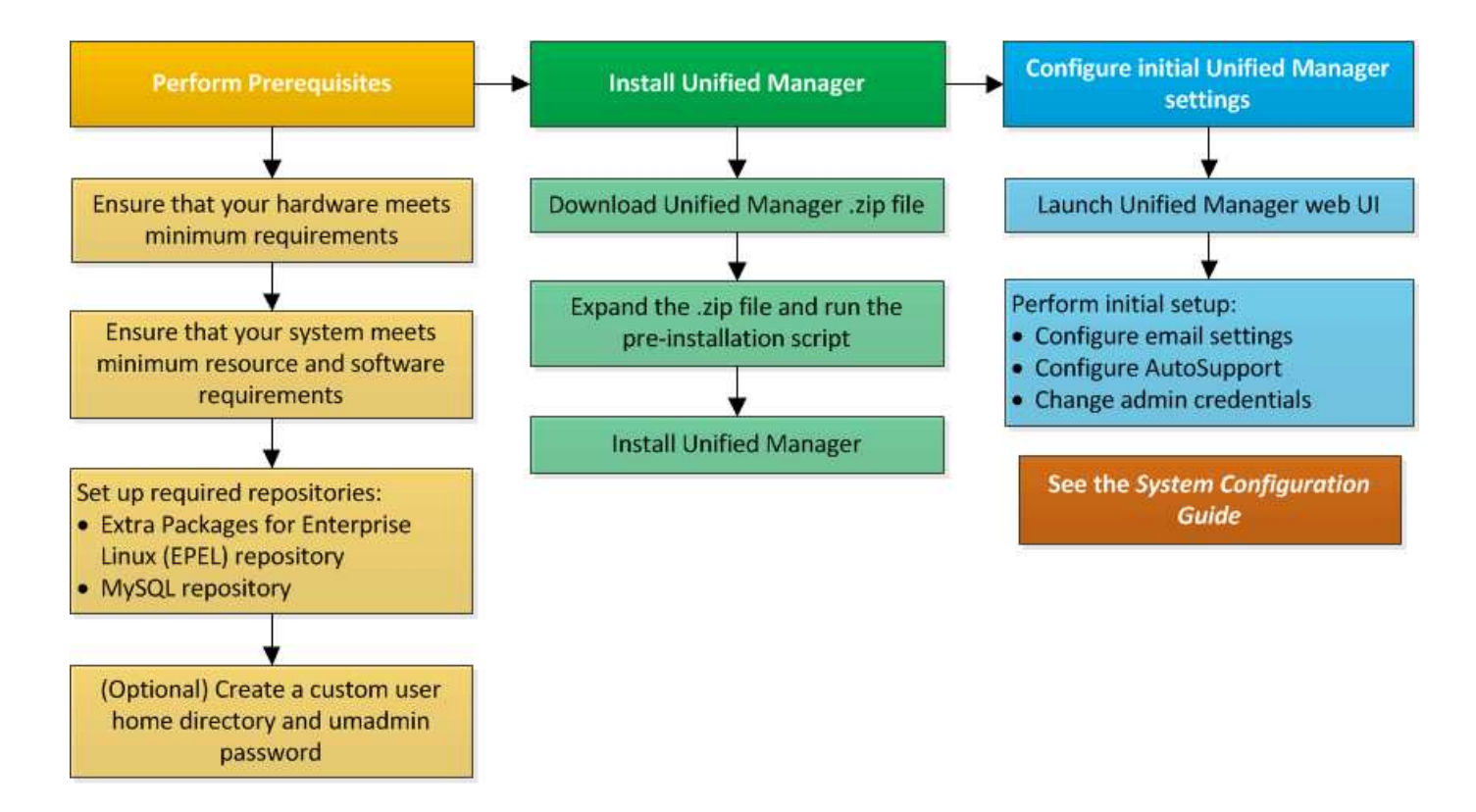

필요한 소프트웨어 리포지토리를 설정합니다

설치 프로그램이 필요한 모든 소프트웨어 종속성을 액세스하고 설치할 수 있도록 시스템에 특정 저장소에 대한 액세스 권한이 있어야 합니다.

<span id="page-22-0"></span>**EPEL** 리포지토리를 수동으로 구성합니다

Unified Manager를 설치하는 시스템에 EPEL(Enterprise Linux) 리포지토리용 추가 패키지에 대한 액세스 권한이 없는 경우, 설치를 성공적으로 수행하려면 리포지토리를 수동으로 다운로드하고 구성해야 합니다.

이 작업에 대해

EPEL 리포지토리는 시스템에 설치해야 하는 필수 타사 유틸리티에 대한 액세스를 제공합니다. Red Hat 또는 CentOS 시스템에 Unified Manager를 설치할 때 EPEL 리포지토리를 사용합니다.

단계

- 1. 설치를 위해 EPEL 리포지토리를 다운로드합니다. wget https://dl.fedoraproject.org/pub/epel/epel-release-latest-7.noarch.rpm
- 2. EPEL 리포지토리 구성: yum install epel-release-latest-7.noarch.rpm

<span id="page-22-1"></span>**MySQL** 리포지토리를 수동으로 구성합니다

Unified Manager를 설치하는 시스템에 MySQL Community Edition 저장소에 대한 액세스 권한이 없는 경우, 설치를 성공적으로 수행하려면 리포지토리를 수동으로 다운로드하여 구성해야 합니다.

MySQL 리포지토리는 시스템에 설치해야 하는 필수 MySQL 소프트웨어에 대한 액세스를 제공합니다.

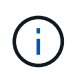

시스템에 인터넷이 연결되어 있지 않으면 이 작업이 실패합니다. Unified Manager를 설치하는 시스템에 인터넷에 액세스할 수 없는 경우 MySQL 설명서를 참조하십시오.

#### 단계

- 1. 설치를 위해 적절한 MySQL 리포지토리를 다운로드합니다. wget http://repo.mysql.com/yum/mysql-5.7-community/el/7/x86\_64/mysql57-community-release-el7-7.noarch.rpm
- 2. MySQL 리포지토리 구성: yum install mysql57-community-release-el7-7.noarch.rpm

### <span id="page-23-0"></span>**NFS** 또는 **CIFS** 공유에 **/opt/NetApp** 또는 **/opt/NetApp/**데이터를 마운트하기 위한 **SELinux** 요구 사항

을(를) 탑재하려는 경우 /opt/netapp 또는 /opt/netapp/data NAS 또는 SAN 디바이스에서 SELinux를 사용하도록 설정한 경우 다음 사항을 고려해야 합니다.

이 작업에 대해

을(를) 탑재할 계획인 경우 /opt/netapp 또는 /opt/netapp/data 루트 파일 시스템 및 사용자 환경에서 SELinux를 설정한 경우 마운트된 디렉토리에 대해 올바른 컨텍스트를 설정해야 합니다. 다음 두 단계를 수행하여 올바른 SELinux 컨텍스트를 설정하고 확인합니다.

- SELinux 컨텍스트를 구성합니다 /opt/netapp/data 탑재됩니다
- SELinux 컨텍스트를 구성합니다 /opt/netapp 탑재됩니다
- SELinux 컨텍스트 구성 시기 /opt/netapp/data 마운트됨 \*

을(를) 장착한 경우 /opt/netapp/data 시스템과 SELinux가 로 설정되어 있습니다 Enforcing`에 대한 SELinux 컨텍스트 유형이 있는지 확인합니다 `/opt/netapp/data 가 로 설정되어 있습니다 `mysqld\_db\_t`데이터베이스 파일 위치에 대한 기본 컨텍스트 요소입니다.

1. 다음 명령을 실행하여 컨텍스트를 확인합니다. ls -dZ /opt/netapp/data

샘플 출력:

drwxr-xr-x. mysql root unconfined u:object r:default t:s0 /opt/netapp/data

이 출력에서 컨텍스트는 입니다 default\_t 를 으로 변경해야 합니다 mysqld\_db\_t.

2. 마운트한 방법에 따라 컨텍스트를 설정하려면 다음 단계를 수행하십시오 /opt/netapp/data.

- a. 다음 명령을 실행하여 컨텍스트를 로 설정합니다 mysqld db t: semanage fcontext -a -t mysql\_db\_t "/opt/netapp/data"``restorecon -R -v /opt/netapp/data
- b. 을(를) 구성한 경우 /opt/netapp/data 인치 /etc/fstab`을(를) 편집해야 합니다 `/etc/fstab

파일. 의 경우 /opt/netapp/data/ 마운트 옵션을 선택하고 MySQL 레이블을 다음과 같이 추가합니다. context=system\_u:object\_r:mysqld\_db\_t:s0

- c. 마운트 해제 및 다시 마운트 /opt/netapp/data/ 상황 활성화를 위한 것입니다.
- d. 직접 NFS 마운트가 있는 경우 다음 명령을 실행하여 컨텍스트를 로 설정합니다 mysql\_db\_t: mount <nfsshare>:/<mountpoint> /opt/netapp/data -o context=system u:object r:mysql db t:s0
- 3. 컨텍스트가 올바르게 설정되었는지 확인합니다. ls -dZ /opt/netapp/data/

```
drwxr-xr-x. mysql root unconfined_u:object_r:mysqld_db_t:s0
/opt/netapp/data/
```
◦ SELinux 컨텍스트 구성 시기 /opt/netapp 마운트됨 \*

에 대한 올바른 컨텍스트를 설정한 후 /opt/netapp/data/`상위 디렉토리가 있는지 확인합니다 `/opt/netapp 에 SELinux 컨텍스트가 설정되어 있지 않습니다 file\_t.

1. 다음 명령을 실행하여 컨텍스트를 확인합니다. ls -dZ /opt/netapp

#### 샘플 출력:

drwxr-xr-x. mysql root unconfined\_u:object\_r:file\_t:s0 /opt/netapp

이 출력에서 컨텍스트는 입니다 file\_t 변경해야 합니다. 다음 명령을 실행하면 컨텍스트가 로 설정됩니다 usr\_t. 컨텍스트를 이외의 값으로 설정할 수 있습니다 file\_t 보안 요구 사항을 기반으로 합니다.

- 2. 마운트한 방법에 따라 컨텍스트를 설정하려면 다음 단계를 수행하십시오 /opt/netapp.
	- a. 다음 명령을 실행하여 컨텍스트를 설정합니다. semanage fcontext -a -t usr\_t "/opt/netapp"``restorecon -v /opt/netapp
	- b. 을(를) 구성한 경우 /opt/netapp 인치 /etc/fstab`을(를) 편집해야 합니다 `/etc/fstab 파일. 의 경우 /opt/netapp 마운트 옵션을 선택하고 MySQL 레이블을 다음과 같이 추가합니다. context=system\_u:object\_r:usr\_t:s0
	- c. 마운트 해제 및 다시 마운트 /opt/netapp 상황 활성화를 위한 것입니다.
	- d. 직접 NFS 마운트가 있는 경우 다음 명령을 실행하여 컨텍스트를 설정합니다. mount <nfsshare>:/<mountpoint> /opt/netapp -o context=system\_u:object\_r:usr\_t:s0
- 3. 컨텍스트가 올바르게 설정되었는지 확인합니다. ls -dZ /opt/netapp

drwxr-xr-x. mysql root unconfined\_u:object\_r:usr\_t:s0 /opt/netapp

## <span id="page-24-0"></span>**Red Hat Enterprise Linux** 또는 **CentOS**에 **Unified Manager** 설치

Unified Manager를 다운로드하고 설치하는 단계는 설치 시나리오에 따라 다르다는 점을

이해하는 것이 중요합니다. Red Hat Enterprise Linux 또는 CentOS에 Unified Manager를 설치하기 전에 고가용성을 위해 Unified Manager를 구성할지 여부를 결정할 수 있습니다.

설치 전에 사용자 정의 사용자 홈 디렉토리 및 **umadmin** 암호를 생성합니다

Unified Manager를 설치하기 전에 사용자 지정 홈 디렉터리를 만들고 사용자 고유의 umadmin 사용자 암호를 정의할 수 있습니다. 이 작업은 선택 사항이지만 일부 사이트에서는 Unified Manager 설치 기본 설정을 재정의할 수 있는 유연성을 필요로 할 수 있습니다.

시작하기 전에

- 시스템은 에 설명된 요구 사항을 충족해야 합니다 [하드웨어](#page-3-1) [시스템](#page-3-1) [요구](#page-3-1) [사항](#page-3-1).
- Red Hat Enterprise Linux 또는 CentOS 시스템에 루트 사용자로 로그인할 수 있어야 합니다.

이 작업에 대해

기본 Unified Manager 설치는 다음 작업을 수행합니다.

- 에서 umadmin 사용자를 생성합니다 /home/umadmin 홈 디렉토리로 이동합니다.
- 기본 암호 ""admin""을 umadmin 사용자에게 할당합니다.

일부 설치 환경에서는 에 대한 액세스가 제한되기 때문입니다 /home, 설치에 실패합니다. 다른 위치에 홈 디렉토리를 생성해야 합니다. 또한 일부 사이트에는 암호 복잡성에 대한 규칙이 있거나 설치 프로그램에서 설정하는 대신 로컬 관리자가 암호를 설정해야 할 수 있습니다.

설치 환경에서 이러한 설치 기본 설정을 재정의해야 하는 경우 다음 단계에 따라 사용자 지정 홈 디렉터리를 만들고 umadmin 사용자의 암호를 정의합니다.

설치 전에 이 정보를 정의하면 설치 스크립트가 이러한 설정을 검색하고 설치 기본 설정을 사용하는 대신 정의된 값을 사용합니다.

또한 기본 Unified Manager 설치에는 sudoers 파일의 umadmin 사용자가 포함됩니다 (ocum\_sudoers 및 ocie\_sudoers)를 선택합니다 /etc/sudoers.d/ 디렉토리. 보안 정책 또는 일부 보안 모니터링 도구로 인해 환경에서 이 콘텐츠를 제거하는 경우 다시 추가해야 합니다. 일부 Unified Manager 작업에서는 sudo 권한이 필요하므로 sudoers 구성을 유지해야 합니다.

단계

- 1. 서버에 루트 사용자로 로그인합니다.
- 2. "유지보수"라는 umadmin 그룹 계정을 만듭니다.groupadd maintenance
- 3. 선택한 홈 디렉토리 아래의 유지보수 그룹에서 사용자 계정 ""umadmin""을 생성합니다.adduser --home  $\langle$ home directory $\rangle$ > -g maintenance umadmin
- 4. umadmin 암호 정의:passwd umadmin

umadmin 사용자의 새 암호 문자열을 입력하라는 메시지가 표시됩니다.

작업을 마친 후

Unified Manager를 설치한 후에는 umadmin 사용자 로그인 셸을 지정해야 합니다.

#### <span id="page-26-0"></span>**Red Hat Enterprise Linux** 또는 **CentOS**용 **Unified Manager** 다운로드

Unified Manager를 다운로드해야 합니다.zip Unified Manager를 설치할 수 있도록 NetApp Support 사이트에서 파일로 저장합니다.

시작하기 전에

NetApp Support 사이트에 대한 로그인 자격 증명이 있어야 합니다.

이 작업에 대해

Red Hat Enterprise Linux 및 CentOS 시스템에 대해 동일한 Unified Manager 설치 패키지를 다운로드합니다.

단계

1. NetApp Support 사이트에 로그인하고 다운로드 페이지로 이동하여 Red Hat Enterprise Linux 플랫폼에 Unified Manager를 설치합니다.

["NetApp](http://mysupport.netapp.com/NOW/cgi-bin/software) [다운로드](http://mysupport.netapp.com/NOW/cgi-bin/software)[:](http://mysupport.netapp.com/NOW/cgi-bin/software) [소프트웨어](http://mysupport.netapp.com/NOW/cgi-bin/software)["](http://mysupport.netapp.com/NOW/cgi-bin/software)

- 2. Unified Manager 다운로드.zip 대상 시스템의 디렉토리에 파일.
- 3. 체크섬을 확인하여 소프트웨어가 올바르게 다운로드되었는지 확인합니다.

**Red Hat Enterprise Linux** 또는 **CentOS**에 **Unified Manager** 설치

Unified Manager를 물리적 또는 가상 Red Hat Enterprise Linux 또는 CentOS 플랫폼에 설치할 수 있습니다.

시작하기 전에

• Unified Manager를 설치할 시스템은 시스템 및 소프트웨어 요구사항을 충족해야 합니다.

[하드웨어](#page-3-1) [시스템](#page-3-1) [요구](#page-3-1) [사항](#page-3-1)

[Red Hat](#page-6-0) [및](#page-6-0) [CentOS](#page-6-0) [소프트웨어](#page-6-0) [및](#page-6-0) [설치](#page-6-0) [요구](#page-6-0) [사항](#page-6-0)

- Unified Manager를 다운로드해야 합니다. $z_{\text{1D}}$  파일을 NetApp Support 사이트에서 타겟 시스템으로 이동합니다.
- 지원되는 웹 브라우저가 있어야 합니다.
- 터미널 에뮬레이션 소프트웨어에 scrollback이 활성화되어 있어야 합니다.

이 작업에 대해

Red Hat Enterprise Linux 또는 CentOS 시스템에는 필요한 지원 소프트웨어(Java, MySQL, 추가 유틸리티)의 모든 필수 버전이 설치되어 있거나 필요한 소프트웨어 중 일부만 설치되어 있거나 필요한 소프트웨어가 설치되지 않은 새로 설치된 시스템일 수 있습니다.

- 1. Unified Manager를 설치할 서버에 로그인합니다.
- 2. 적절한 명령을 입력하여 설치를 지원하기 위해 타겟 시스템에 설치 또는 업그레이드해야 할 소프트웨어를 평가합니다.

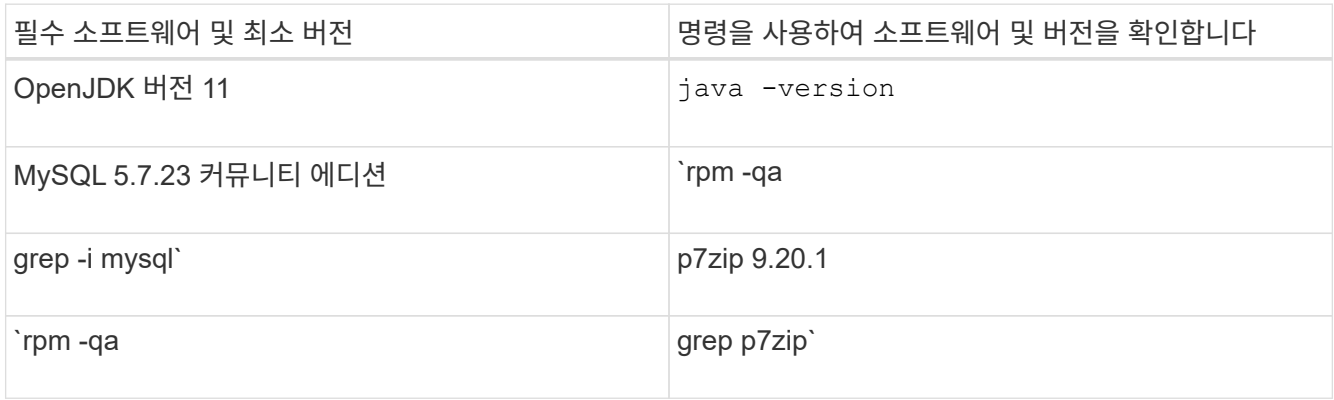

3. 나열된 소프트웨어 버전이 필요한 버전보다 이전일 경우 적절한 명령을 입력하여 해당 모듈을 제거합니다.

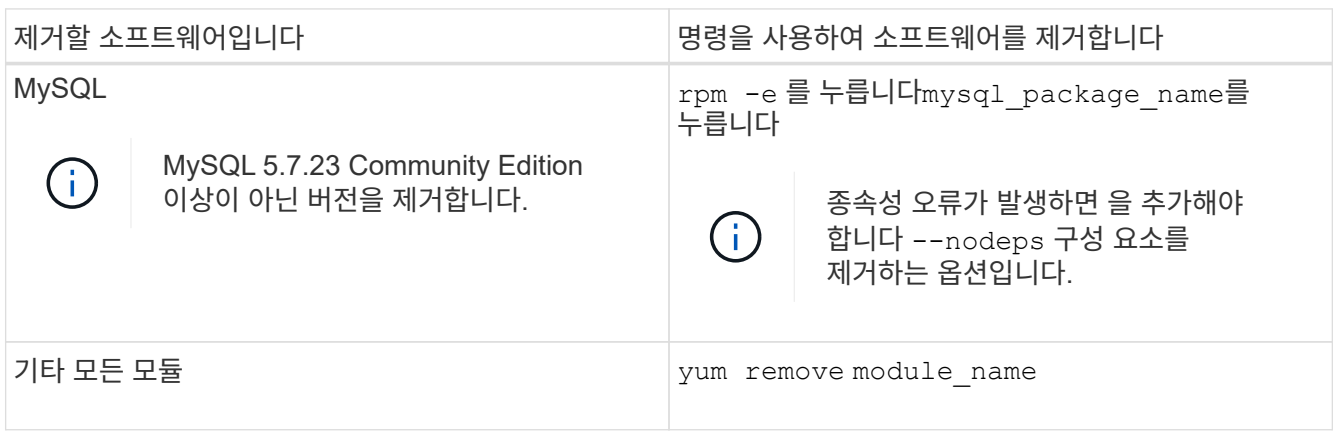

4. 설치를 다운로드한 디렉토리로 이동합니다 .zip Unified Manager 번들 파일 및 확장: unzip OnCommandUnifiedManager-rhel7-9.5.zip

필수 요소입니다 .rpm Unified Manager용 모듈의 압축이 대상 디렉토리에 풀립니다.

- 5. 디렉토리에서 다음 모듈을 사용할 수 있는지 확인합니다. ls \*.rpm
	- ocie-au-<version>.x86\_64.rpm
	- ocie-server-<version>.x86\_64.rpm
	- ocie-serverbase-<version>.x86\_64.rpm
	- netapp-application-server-<version>.x86\_64.rpm
	- netapp-platform-base-<version>.x86\_64.rpm
	- netapp-ocum-<version>.x86\_64.rpm
- 6. 사전 설치 스크립트를 실행하여 Unified Manager 설치와 충돌할 수 있는 시스템 구성 설정이나 설치된 소프트웨어가 없는지 확인합니다. pre\_install\_check.sh

사전 설치 스크립트는 시스템에 유효한 Red Hat 서브스크립션이 있으며 필요한 소프트웨어 리포지토리에 액세스할

수 있는지 확인합니다. 스크립트에서 문제가 식별되면 Unified Manager를 설치하기 전에 문제를 해결해야 합니다.

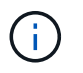

설치에 필요한 패키지를 수동으로 다운로드해야 하는 경우 7\_Only\_단계를 수행해야 합니다. 시스템에 인터넷이 연결되어 있고 필요한 모든 패키지를 사용할 수 있는 경우 8단계로 이동합니다.

- 7. 인터넷에 연결되어 있지 않거나 Red Hat Enterprise Linux 리포지토리를 사용하지 않는 시스템의 경우 다음 단계를 수행하여 필요한 패키지가 있는지 확인한 다음 해당 패키지를 다운로드하십시오.
	- a. Unified Manager를 설치할 시스템에서 사용 가능한 패키지 및 사용할 수 없는 패키지 목록을 봅니다. yum install \*.rpm --assumeno

""설치 중:"" 섹션의 항목은 현재 디렉터리에서 사용할 수 있는 패키지이며 ""종속성 설치:"" 섹션의 항목은 시스템에 없는 패키지입니다.

b. 인터넷에 액세스할 수 있는 시스템에서 누락된 패키지를 다운로드합니다. yum install  $\langle$ package\_name $\rangle$ > --downloadonly --downloaddir=.

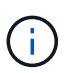

플러그인 ""yum-plugin-downloadonly""가 Red Hat Enterprise Linux 시스템에서 항상 활성화되어 있는 것은 아니므로 패키지를 설치하지 않고 패키지를 다운로드할 수 있도록 기능을 설정해야 할 수 있습니다. yum install yum-plugin-downloadonly

- c. 인터넷 연결 시스템에서 설치 시스템으로 누락된 패키지를 복사합니다.
- 8. 소프트웨어를 설치합니다. yum install \*.rpm

이 명령은 를 설치합니다 .rpm 필요한 기타 모든 지원 소프트웨어 및 Unified Manager 소프트웨어를 패키지로 제공합니다.

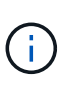

와 같은 다른 명령을 사용하여 설치를 시도하지 마십시오 rpm -ivh ...)를 클릭합니다. Red Hat Enterprise Linux 또는 CentOS 시스템에 Unified Manager를 성공적으로 설치하려면 모든 Unified Manager 파일과 관련 파일이 에 의해 자동으로 적용되는 특정 디렉토리 구조에 특정 순서로 설치되어야 합니다 yum install \*.rpm 명령.

9. 설치 메시지 직후에 표시되는 이메일 알림은 무시하십시오.

e-메일은 초기 cron 작업 실패를 루트 사용자에게 알려 주며 설치에 부정적인 영향을 주지 않습니다.

10. 설치 메시지가 완료된 후 Unified Manager 웹 UI의 IP 주소 또는 URL, 유지보수 사용자 이름(umadmin), 기본 암호가 표시되는 메시지가 표시될 때까지 메시지를 다시 스크롤합니다.

이 메시지는 다음과 유사합니다.

```
OnCommand Unified Manager installed successfully.
Use a web browser and one of the following URL(s) to configure and
access the Unified Manager GUI.
https://default_ip_address/ (if using IPv4)
https://[default_ip_address]/ (if using IPv6)
https://fully qualified domain name/
Log in to Unified Manager in a web browser by using following details:
    username: umadmin
   password: admin
```
- 11. IP 주소 또는 URL, 할당된 사용자 이름(umadmin) 및 현재 암호를 기록합니다.
- 12. Unified Manager를 설치하기 전에 사용자 지정 홈 디렉터리를 사용하여 umadmin 사용자 계정을 만든 경우 umadmin 사용자 로그인 셸을 지정해야 합니다.usermod -s /bin/maintenance-user-shell.sh umadmin

작업을 마친 후

웹 UI에 액세스하여 \_OnCommand Unified Manager 시스템 구성 가이드\_에 설명된 대로 Unified Manager의 초기 설정을 수행할 수 있습니다.

**Unified Manager** 설치 중에 생성한 사용자입니다

Red Hat Enterprise Linux 또는 CentOS에 Unified Manager를 설치하면 Unified Manager 및 타사 유틸리티인 umadmin, JBoss 및 MySQL이 다음 사용자를 생성합니다.

• \* umadmin \*

Unified Manager에 처음 로그인하는 데 사용됩니다. 이 사용자에게는 "OnCommand 관리자" 사용자 역할이 할당되며 "유지보수 사용자" 유형으로 구성됩니다. 이 사용자는 Unified Manager를 통해 생성됩니다.

• \* JBoss \*

JBoss 유틸리티와 관련된 Unified Manager 서비스를 실행하는 데 사용됩니다. 이 사용자는 Unified Manager를 통해 생성됩니다.

• \* MySQL \*

Unified Manager의 MySQL 데이터베이스 쿼리를 실행하는 데 사용됩니다. 이 사용자는 MySQL 타사 유틸리티에 의해 생성됩니다.

Unified Manager는 이러한 사용자 외에도 유지 관리, JBoss 및 MySQL 같은 해당 그룹도 생성합니다. 유지 관리 및 JBoss 그룹은 Unified Manager에 의해 생성되고 MySQL 그룹은 타사 유틸리티에 의해 생성됩니다.

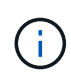

Unified Manager를 설치하기 전에 사용자 지정 홈 디렉터리를 만들고 사용자 고유의 umadmin 사용자 암호를 정의한 경우 설치 프로그램에서 유지보수 그룹 또는 umadmin 사용자를 다시 생성하지 않습니다.

#### **JBoss** 암호 변경

새로운 맞춤형 JBoss 암호를 생성하여 설치 중에 설정된 기본 암호를 덮어쓸 수 있습니다. 이 작업은 선택 사항이지만 일부 사이트에서는 Unified Manager 설치 기본 설정을 재정의하기 위해 이 보안 기능이 필요할 수 있습니다. 이 작업은 JBoss가 MySQL에 액세스하는 데 사용하는 암호도 변경합니다.

시작하기 전에

- Unified Manager가 설치된 Red Hat Enterprise Linux 또는 CentOS 시스템에 대한 루트 사용자 액세스 권한이 있어야 합니다.
- NetApp에서 제공하는 에 액세스할 수 있어야 합니다 password.sh 디렉토리에 있는 스크립트입니다 /opt/netapp/essentials/bin.

단계

- 1. 시스템에서 루트 사용자로 로그인합니다.
- 2. 다음 명령을 표시된 순서대로 입력하여 Unified Manager 서비스를 중지합니다. service ocieau stop``service ocie stop

연결된 MySQL 소프트웨어를 중지하지 마십시오.

- 3. 다음 명령을 입력하여 암호 변경 프로세스를 시작합니다. /opt/netapp/essentials/bin/password.sh resetJBossPassword
- 4. 메시지가 표시되면 이전 JBoss 암호를 입력합니다.

기본 암호는 입니다 D11h1aMu@79%.

- 5. 메시지가 표시되면 새 JBoss 암호를 입력한 다음 다시 입력하여 확인합니다.
- 6. 스크립트가 완료되면 다음 명령을 표시된 순서대로 입력하여 Unified Manager 서비스를 시작합니다. service ocie start``service ocieau start
- 7. 모든 서비스가 시작되면 Unified Manager UI에 로그인할 수 있습니다.

## 고가용성을 위한 **Unified Manager** 설정

VCS(Veritas Cluster Server)를 사용하여 고가용성 설정을 생성할 수 있습니다. 고가용성 설정은 장애 조치 기능을 제공하고 재해 복구에 도움이 됩니다.

고가용성 설정에서는 한 번에 하나의 노드만 활성 상태로 유지됩니다. 한 노드에 장애가 발생하면 VCS 서비스가 이 이벤트를 인식하여 제어를 다른 노드로 즉시 전송합니다. 설치 프로그램의 두 번째 노드가 활성 상태가 되고 서비스 제공을 시작합니다. 페일오버 프로세스는 자동입니다.

Unified Manager 서버로 구성된 VCS 클러스터는 두 개의 노드로 구성되며 각 노드는 동일한 버전의 Unified Manager를 실행합니다. 모든 Unified Manager 서버 데이터는 공유 데이터 디스크에서 액세스할 수 있도록 구성되어야 합니다.

VCS에 Unified Manager를 설치한 후에는 VCS 환경에서 Unified Manager가 작동하도록 구성해야 합니다. 구성 스크립트를 사용하여 VCS 환경에서 Unified Manager가 작동하도록 설정할 수 있습니다.

**VCS**의 **Unified Manager**에 대한 요구사항

VCS(Veritas Cluster Server) 환경에 Unified Manager를 설치하기 전에 클러스터 노드가 Unified Manager를 지원하도록 올바르게 구성되었는지 확인해야 합니다.

VCS 구성이 다음 요구 사항을 충족하는지 확인해야 합니다.

- 두 클러스터 노드 모두 지원되는 운영 체제 버전을 실행하고 있어야 합니다.
- 두 클러스터 노드에서 동일한 경로를 사용하여 동일한 버전의 Unified Manager를 설치해야 합니다.
- 두 노드의 MySQL 사용자는 동일한 사용자 ID와 그룹 ID를 가져야 합니다.
- 네이티브 ext3, ext4 파일 시스템 및 LVM(Logical Volume Manager)을 사용해야 합니다.
- Unified Manager는 파이버 채널(FC) 또는 iSCSI를 통해 스토리지 시스템에 연결되어 있어야 합니다.

또한 FC 링크가 활성화되어 있고 스토리지 시스템에서 생성된 LUN을 두 클러스터 노드에서 모두 액세스할 수 있는지 확인해야 합니다.

- 공유 데이터 디스크에는 Unified Manager 데이터베이스, 보고서, 인증서, 스크립트 플러그인 폴더에 필요한 공간 (최소 80GB)이 있어야 합니다.
- 각 시스템에 노드 간 통신을 위한 네트워크 인터페이스와 노드 간 통신을 위한 네트워크 인터페이스 등 최소 두 개의 네트워크 인터페이스를 설정해야 합니다.

노드-클라이언트 통신에 사용되는 네트워크 인터페이스의 이름은 두 시스템 모두에서 동일해야 합니다.

- 클러스터 노드 간에 별도의 하트비트 링크를 설정해야 합니다. 그렇지 않으면 네트워크 인터페이스를 사용하여 클러스터 노드 간에 통신합니다.
- 선택 사항: SnapDrive for UNIX는 고가용성 설정에서 두 노드에 액세스할 수 있는 공유 위치를 생성하는 데 사용해야 합니다.

공유 위치 설치 및 생성에 대한 자세한 내용은 \_SnapDrive for UNIX 설치 및 관리 가이드\_를 참조하십시오. SnapDrive 또는 스토리지 시스템 명령줄 인터페이스를 사용하여 LUN을 관리할 수도 있습니다. 자세한 내용은 UNIX용 SnapDrive 호환성 매트릭스를 참조하십시오.

• SnapDrive 및 VCS 애플리케이션에서 추가 RAM을 사용할 수 있어야 합니다.

#### **VCS**에 **Unified Manager** 설치

고가용성을 구성하려면 VCS의 두 클러스터 노드에 Unified Manager를 설치해야 합니다.

#### 시작하기 전에

• VCS를 클러스터의 두 노드에 모두 설치하고 구성해야 합니다.

VCS 설치에 대한 자세한 내용은 \_Veritas Cluster Server 6.2.1 설치 가이드\_에 제공된 지침을 참조하십시오.

• Unified Manager 서버 콘솔에 로그인하려면 분명한 루트 권한이 있어야 합니다.

#### 이 작업에 대해

동일한 데이터베이스를 사용하고 동일한 노드 세트를 모니터링하도록 Unified Manager의 두 인스턴스를 모두 구성해야

합니다.

#### 단계

- 1. 클러스터의 첫 번째 노드에 로그인합니다.
- 2. 첫 번째 노드에 Unified Manager를 설치합니다.

[Red Hat Enterprise Linux](#page-24-0) [또는](#page-24-0) [CentOS](#page-24-0)[에](#page-24-0) [Unified Manager](#page-24-0) [설치](#page-24-0)

- 3. 클러스터의 두 번째 노드에서 1단계와 2단계를 반복합니다.
- 4. Unified Manager의 두 번째 인스턴스에서 Red Hat Enterprise Linux 또는 CentOS 서버에 루트 사용자로 로그인하고 Unified Manager의 첫 번째 인스턴스에서 정의한 것과 동일한 umadmin 암호를 입력합니다.passwd umadmin
- 구성 스크립트를 사용하여 **VCS**로 **Unified Manager** 구성

구성 스크립트를 사용하여 VCS(Veritas Cluster Server)를 사용하여 Unified Manager를 구성할 수 있습니다.

시작하기 전에

- VCS 설정에서 두 노드에 Unified Manager를 설치해야 합니다.
- XML::LibXML 모듈이 VCS 스크립트가 작동하려면 Perl과 함께 번들로 제공되어야 합니다.
- 소스 Unified Manager 데이터를 수용하기에 충분한 크기의 공유 LUN을 생성해야 합니다.
- 스크립트가 작동하려면 절대 마운트 경로를 지정해야 합니다.

마운트 경로 내에 폴더를 생성하면 스크립트가 작동하지 않습니다.

• 을(를) 다운로드해야 합니다 ha\_setup.pl 스크립트 위치 /opt/netapp/ocum/scripts.

이 작업에 대해

VCS 설정에서 가상 IP 인터페이스 및 마운트 지점이 활성 상태인 노드는 첫 번째 노드입니다. 다른 노드는 두 번째 노드입니다.

단계

1. 클러스터의 첫 번째 노드에 로그인합니다.

고가용성 설정의 두 번째 노드에서 모든 Unified Manager 서비스를 중지해야 합니다.

- 2. VCS 설치 디렉토리를 추가합니다 /opt/VRTSvcs/bin 경로 환경 변수에.
- 3. 기존 Unified Manager 설정을 구성하는 경우 Unified Manager 백업을 생성하고 지원 번들을 생성합니다.
- 4. 를 실행합니다 ha\_setup.pl 스크립트: perl ha\_setup.pl --first -t vcs -g group\_name -e eth name -i cluster ip -m net\_mask -n fully\_qualified\_cluster\_name -f mount path -v volume group -d disk group -l install dir -u user name -p password

perl \ha\_setup.pl --first -t vcs -g umgroup -e eth0 -i 10.11.12.13 -m 255.255.255.0 -n cluster.eng.company.com -f /mnt/ocumdb -v ocumdb\_SdHv -d ocumdb\_SdDg -l /opt/netapp/ -u admin -p wx17yz

- 5. Veritas Operation Manager 웹 콘솔 또는 VCS Cluster Manager를 사용하여 페일오버 그룹이 생성되고 Unified Manager 서버 서비스, 마운트 지점, 가상 IP, 네트워크 인터페이스 카드(NIC) 및 볼륨 그룹이 클러스터 그룹에 추가되었는지 확인합니다.
- 6. Unified Manager 서비스 그룹을 보조 노드로 수동으로 이동하고 클러스터 페일오버가 작동하는지 확인합니다.
- 7. VCS가 클러스터의 두 번째 노드로 전환되었는지 확인합니다.

데이터 마운트, 가상 IP, 볼륨 그룹 및 NIC가 클러스터의 두 번째 노드에서 온라인 상태인지 확인해야 합니다.

- 8. Veritas Operation Manager를 사용하여 Unified Manager를 중지합니다.
- 9. 를 실행합니다 perl ha\_setup.pl --join -t vcs -f``mount path 명령을 실행하여 Unified Manager 서버 데이터가 LUN을 가리키도록 클러스터의 두 번째 노드에 명령을 내립니다.
- 10. 클러스터의 두 번째 노드에서 Unified Manager 서버 서비스가 제대로 시작되는지 확인합니다.
- 11. 글로벌 IP 주소를 얻기 위해 구성 스크립트를 실행한 후 Unified Manager 인증서를 다시 생성합니다.
	- a. 도구 모음에서 \* 를 클릭합니다 : " 를 입력한 다음 \* 설정 \* 메뉴에서 \* HTTPS 인증서 \* 를 클릭합니다.
	- b. HTTPS 인증서 다시 생성 \* 을 클릭합니다.

재생성된 인증서는 FQDN(정규화된 도메인 이름)이 아니라 클러스터 IP 주소만 제공합니다. 고가용성에 Unified Manager를 설정하려면 글로벌 IP 주소를 사용해야 합니다.

12. 다음을 사용하여 Unified Manager UI에 액세스합니다. https://<FQDN of Global IP>

작업을 마친 후

고가용성을 구성한 후에는 공유 백업 위치를 생성해야 합니다. 페일오버 전후에 생성한 백업을 포함하는 데 공유 위치가 필요합니다. 고가용성 설정의 두 노드는 공유 위치에 액세스할 수 있어야 합니다.

**VCS** 구성을 위한 **Unified Manager** 서비스 리소스입니다

Unified Manager의 클러스터 서비스 리소스를 VCS(Veritas Cluster Server)에 추가해야 합니다. 이러한 클러스터 서비스 리소스는 스토리지 시스템 모니터링, 작업 예약, 이벤트 처리 및 기타 모든 Unified Manager 서비스 모니터링과 같은 다양한 용도로 사용됩니다.

다음 표에는 모든 Unified Manager 서비스의 범주가 나와 있습니다.

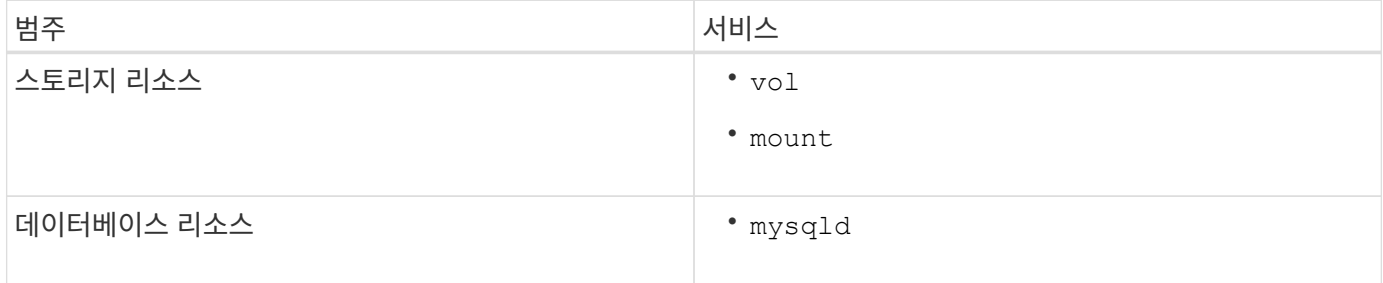

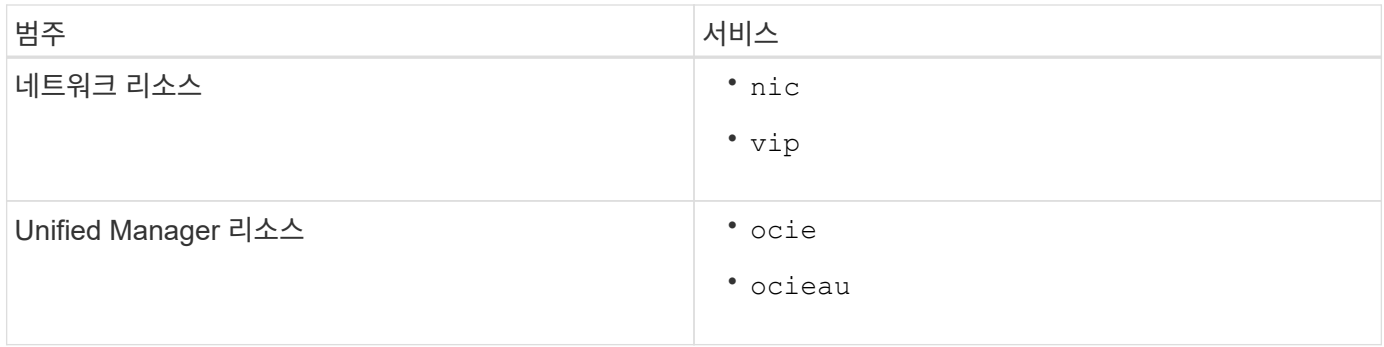

고가용성을 위해 기존 **Unified Manager** 설정을 업데이트합니다

기존 Unified Manager 설치를 업데이트하고 고가용성을 위한 설정 환경을 구성할 수 있습니다.

시작하기 전에

- 기존 데이터의 백업 및 지원 번들을 생성해야 합니다.
- OnCommand 관리자 또는 스토리지 관리자 역할이 있어야 합니다.
- 두 번째 노드를 클러스터에 추가하고 두 번째 노드에 VCS(Veritas Cluster Server)를 설치해야 합니다.

Veritas Cluster Server 6.2.1 설치 가이드 \_ 를 참조하십시오.

• 새로 추가된 노드는 high-availability 설정에서 기존 노드의 공유 위치와 동일한 공유 위치에 액세스하도록 구성해야 합니다.

단계

- 1. 클러스터의 새 노드에 로그인합니다.
- 2. 노드에 Unified Manager를 설치합니다.

[Red Hat Enterprise Linux](#page-24-0) [또는](#page-24-0) [CentOS](#page-24-0)[에](#page-24-0) [Unified Manager](#page-24-0) [설치](#page-24-0)

- 3. 데이터가 있는 기존 노드의 구성 스크립트를 사용하여 Unified Manager 서버를 구성합니다.
- 4. 두 번째 노드로 수동 페일오버를 시작합니다.
- 5. 를 실행합니다 perl ha\_setup.pl --join -t vcs -f``mount\_path 명령을 실행하여 Unified Manager 서버 데이터가 공유 LUN을 가리키도록 클러스터의 두 번째 노드에 명령을 내립니다.
- 6. WFA(OnCommand Workflow Automation)가 Unified Manager에 대해 구성된 경우 WFA 연결을 사용하지 않도록 설정하고 다시 구성하십시오.
- 7. SnapProtect가 Unified Manager로 구성된 경우 새 클러스터 IP 주소와 기존 스토리지 정책으로 SnapProtect를 재구성합니다.
- 8. 맞춤형 보고서를 재생성하고 이 보고서를 Unified Manager에 새 클러스터 IP 주소로 추가합니다.

## **Red Hat Enterprise Linux** 또는 **CentOS**에서 **Unified Manager** 업그레이드

새로운 버전의 소프트웨어를 사용할 수 있는 경우 Unified Manager를 업그레이드할 수 있습니다.

NetApp에서 제공하는 Unified Manager 소프트웨어의 패치 릴리즈는 새로운 릴리즈와 동일한 절차를 사용하여 설치됩니다.

Unified Manager가 OnCommand Workflow Automation 인스턴스와 페어링되어 있고 두 제품 모두에 사용할 수 있는 새로운 소프트웨어 버전이 있는 경우 두 제품의 연결을 끊고 업그레이드를 수행한 후 새 Workflow Automation 연결을 설정해야 합니다. 제품 중 하나로 업그레이드하는 경우, 업그레이드 후에 Workflow Automation에 로그인하여 Unified Manager에서 데이터를 아직 취득하고 있는지 확인해야 합니다.

#### **Red Hat Enterprise Linux** 또는 **CentOS**에서 **Unified Manager** 업그레이드

Red Hat 플랫폼에서 설치 파일을 다운로드하여 실행하면 Unified Manager 버전 7.3 또는 9.4에서 Unified Manager 9.5로 업그레이드할 수 있습니다.

시작하기 전에

• Unified Manager를 업그레이드하는 시스템은 시스템 및 소프트웨어 요구사항을 충족해야 합니다.

[하드웨어](#page-3-1) [시스템](#page-3-1) [요구](#page-3-1) [사항](#page-3-1)

[Red Hat](#page-6-0) [및](#page-6-0) [CentOS](#page-6-0) [소프트웨어](#page-6-0) [및](#page-6-0) [설치](#page-6-0) [요구](#page-6-0) [사항](#page-6-0)

- Unified Manager 9.4부터는 Red Hat Enterprise Linux 6.x가 더 이상 지원되지 않습니다. RHEL 6을 사용하는 경우 Unified Manager 9.5로 업그레이드하기 전에 RHEL 인스턴스를 버전 7.x로 업그레이드해야 합니다.
- Unified Manager 9.5부터는 Oracle Java가 더 이상 지원되지 않습니다. Unified Manager 9.5로 업그레이드하기 전에 올바른 버전의 OpenJDK를 설치해야 합니다.
- Red Hat Enterprise Linux Subscription Manager에 가입해야 합니다.
- 업그레이드 중에 문제가 발생할 경우 데이터 손실을 방지하려면 Unified Manager 데이터베이스의 백업을 생성해야 합니다. 또한 에서 백업 파일을 이동하는 것이 좋습니다 /opt/netapp/data 외부 위치에 대한 디렉터리입니다.
- 업그레이드 프로세스 중에는 Unified Manager를 사용할 수 없으므로 실행 중인 작업을 모두 완료해야 합니다.

이 작업에 대해

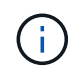

다음 단계에는 Veritas Operation Manager를 사용하여 고가용성을 위해 구성된 시스템에 대한 정보가 포함되어 있습니다. 시스템이 고가용성을 위해 구성되지 않은 경우 이 추가 단계를 무시하십시오.

단계

- 1. 대상 Red Hat Enterprise Linux 또는 CentOS 서버에 로그인합니다.
- 2. 서버에 Unified Manager 번들을 다운로드합니다.

[Red Hat](#page-26-0) [또는](#page-26-0) [CentOS](#page-26-0)[용](#page-26-0) [Unified Manager](#page-26-0) [다운로드](#page-26-0)

3. 타겟 디렉토리로 이동하고 Unified Manager 번들을 확장합니다. unzip OnCommandUnifiedManagerrhel7-9.5.zip

Unified Manager에 필요한 RPM 모듈의 압축이 대상 디렉토리에 풀립니다.

4. 나열된 모듈이 있는지 확인합니다. ls \*.rpm

다음 RPM 모듈이 나열되어 있습니다.

- ocie-au-<version>.x86\_64.rpm
- ocie-server-<version>.x86\_64.rpm
- ocie-serverbase-<version>.x86\_64.rpm
- netapp-application-server-<version>.x86\_64.rpm
- netapp-platform-base-<version>.x86\_64.rpm
- netapp-ocum-<version>.x86\_64.rpm
- 5. 인터넷에 연결되어 있지 않거나 RHEL 리포지토리를 사용하지 않는 시스템의 경우 다음 단계를 수행하여 필요한 패키지가 있는지 확인하고 해당 패키지를 다운로드하십시오.
	- a. 사용 가능한 패키지 및 사용할 수 없는 패키지 목록을 봅니다. yum install \*.rpm --assumeno

""설치 중:"" 섹션의 항목은 현재 디렉터리에서 사용할 수 있는 패키지이며 ""종속성 설치:"" 섹션의 항목은 시스템에 없는 패키지입니다.

b. 인터넷 액세스가 가능한 다른 시스템에서 누락된 패키지를 다운로드합니다. yum\_install\_package\_name --downloadonly --downloaddir=.

 $(i)$ 

플러그인 ""yum-plugin-downloadonly""가 Red Hat Enterprise Linux 시스템에서 항상 활성화되어 있는 것은 아니므로 패키지를 설치하지 않고 패키지를 다운로드할 수 있도록 기능을 설정해야 할 수 있습니다. yum install yum-plugin-downloadonly

- c. 인터넷 연결 시스템에서 설치 시스템으로 누락된 패키지를 복사합니다.
- 6. Unified Manager가 고가용성을 지원하도록 구성된 경우 Veritas Operation Manager를 사용하여 첫 번째 노드에서 모든 Unified Manager 서비스를 중지합니다.
- 7. 다음 스크립트를 사용하여 Unified Manager 업그레이드: upgrade.sh

이 스크립트는 RPM 모듈을 자동으로 실행하여 필요한 지원 소프트웨어 및 실행 중인 Unified Manager 모듈을 업그레이드합니다. 또한 업그레이드 스크립트는 시스템 구성 설정이 있는지 또는 Unified Manager 업그레이드와 충돌하는 소프트웨어가 설치되어 있는지 확인합니다. 스크립트에서 문제가 식별되면 Unified Manager를 업그레이드하기 전에 문제를 해결해야 합니다.

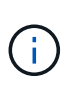

과 같은 다른 명령을 사용하여 업그레이드를 시도하지 마십시오 rpm -Uvh . . . )를 클릭합니다. 업그레이드를 성공적으로 수행하려면, 모든 Unified Manager 파일과 관련 파일을 스크립트에서 자동으로 실행 및 구성되는 특정 디렉토리 구조로 특정 순서로 업그레이드해야 합니다.

- 8. 고가용성 설치의 경우 Veritas Operation Manager를 사용하는 두 번째 노드에서 모든 Unified Manager 서비스를 중지합니다.
- 9. 고가용성 설치의 경우 서비스 그룹을 고가용성 설정의 두 번째 노드로 전환하고 두 번째 노드의 Unified Manager를 업그레이드합니다.
- 10. 업그레이드가 완료된 후 Unified Manager 웹 UI의 IP 주소 또는 URL, 유지보수 사용자 이름(umadmin) 및 기본 암호가 표시된 메시지가 나타날 때까지 메시지를 다시 스크롤합니다.

이 메시지는 다음과 유사합니다.

OnCommand Unified Manager upgraded successfully. Use a web browser and one of the following URLs to access the OnCommand Unified Manager GUI: https://default\_ip\_address/ (if using IPv4) https://[default\_ip\_address]/ (if using IPv6) https://fully qualified domain name/

작업을 마친 후

지원되는 웹 브라우저에 지정된 IP 주소 또는 URL을 입력하여 Unified Manager 웹 UI를 시작한 다음, 앞서 설정한 유지보수 사용자 이름(umadmin) 및 암호를 사용하여 로그인합니다.

**Red Hat Enterprise Linux 6.x**에서 **7.x**로 호스트 **OS** 업그레이드

이전에 Red Hat Enterprise Linux 6.x 시스템에 Unified Manager를 설치했고 이제 Red Hat Enterprise Linux 7.x로 업그레이드해야 하는 경우 이 항목에 나열된 절차 중 하나를 따라야 합니다. 두 경우 모두 Red Hat Enterprise Linux 6.x 시스템에서 Unified Manager 백업을 생성한 다음 Red Hat Enterprise Linux 7.x 시스템으로 백업을 복원해야 합니다.

이 작업에 대해

아래 나열된 두 옵션의 차이점은 한 가지 경우에서 Unified Manager 복원을 새 RHEL 7.x 서버로 수행하고 다른 한 경우에는 동일한 서버에서 복원 작업을 수행하고 있다는 것입니다.

이 작업을 수행하려면 Red Hat Enterprise Linux 6.x 시스템에 Unified Manager 백업을 만들어야 하므로 전체 업그레이드 프로세스를 완료할 준비가 된 경우에만 Unified Manager가 가장 짧은 기간 동안 오프라인 상태가 되도록 백업을 만들어야 합니다. 수집된 데이터의 격차가 Unified Manager UI에 나타날 때까지 해당 기간 동안 Red Hat Enterprise Linux 6.x 시스템이 종료되고 새 Red Hat Enterprise Linux 7.x가 시작되기 전에 차이가 발생합니다.

백업 및 복원 프로세스에 대한 자세한 지침을 검토해야 하는 경우 \_Unified Manager 온라인 도움말\_을 참조하십시오.

• 새 서버를 사용하여 호스트 OS 업그레이드 \*

RHEL 7.x 소프트웨어를 설치할 수 있는 여분의 시스템이 있는 경우, RHEL 6.x 시스템을 사용할 수 있는 동안 해당 시스템에서 Unified Manager 복원을 수행할 수 있습니다.

1. Red Hat Enterprise Linux 7.x 소프트웨어로 새 서버를 설치하고 구성합니다.

[Red Hat](#page-6-0) [소프트웨어](#page-6-0) [및](#page-6-0) [설치](#page-6-0) [요구](#page-6-0) [사항](#page-6-0)

2. Red Hat Enterprise Linux 7.x 시스템에서 기존 Red Hat Enterprise Linux 6.x 시스템에 있는 것과 동일한 버전의 Unified Manager 소프트웨어를 설치합니다.

[Red Hat Enterprise Linux](#page-24-0)[에](#page-24-0) [Unified Manager](#page-24-0) [설치](#page-24-0)

설치가 완료되면 UI를 실행하거나 클러스터, 사용자 또는 인증 설정을 구성하지 마십시오. 백업 파일은 복원 프로세스 중에 이 정보를 채웁니다.

- 3. Red Hat Enterprise Linux 6.x 시스템의 웹 UI의 관리 메뉴에서 Unified Manager 백업을 생성한 다음 백업 파일을 외부 위치에 복사합니다.
- 4. Red Hat Enterprise Linux 6.x 시스템에서 Unified Manager를 종료합니다.
- 5. Red Hat Enterprise Linux 7.x 시스템에서 백업 파일을 외부 위치에서 로 복사합니다 `/data/ocum-backup/`그런 다음 다음 다음 다음 명령을 입력하여 백업 파일에서 Unified Manager 데이터베이스를 복원합니다.um backup restore -f /opt/netapp/data/ocum-backup/<br/>backup\_file\_name>
- 6. 지원되는 웹 브라우저에 IP 주소 또는 URL을 입력하여 Unified Manager 웹 UI를 시작한 다음 시스템에 로그인합니다.

시스템이 올바르게 작동하는지 확인한 후에는 Red Hat Enterprise Linux 6.x 시스템에서 Unified Manager를 제거할 수 있습니다.

• 동일한 서버에서 호스트 OS 업그레이드 \*

RHEL 7.x 소프트웨어를 설치할 수 있는 예비 시스템이 없는 경우 다음 단계를 따르십시오.

- 1. 웹 UI의 관리 메뉴에서 Unified Manager 백업을 생성한 다음 백업 파일을 외부 위치에 복사합니다.
- 2. 시스템에서 Red Hat Enterprise Linux 6.x 이미지를 제거하고 시스템을 완전히 초기화하십시오.
- 3. 동일한 시스템에 Red Hat Enterprise Linux 7.x 소프트웨어를 설치하고 구성합니다.

[Red Hat](#page-6-0) [소프트웨어](#page-6-0) [및](#page-6-0) [설치](#page-6-0) [요구](#page-6-0) [사항](#page-6-0)

4. Red Hat Enterprise Linux 7.x 시스템에서 Red Hat Enterprise Linux 6.x 시스템에 있는 것과 동일한 버전의 Unified Manager 소프트웨어를 설치합니다.

[Red Hat Enterprise Linux](#page-24-0)[에](#page-24-0) [Unified Manager](#page-24-0) [설치](#page-24-0)

설치가 완료되면 UI를 실행하거나 클러스터, 사용자 또는 인증 설정을 구성하지 마십시오. 백업 파일은 복원 프로세스 중에 이 정보를 채웁니다.

- 5. 외부 위치에서 로 백업 파일을 복사합니다 `/data/ocum-backup/`그런 다음 다음 다음 다음 명령을 입력하여 백업 파일에서 Unified Manager 데이터베이스를 복원합니다.um backup restore -f /opt/netapp/data/ocum-backup/<backup\_file\_name>
- 6. 지원되는 웹 브라우저에 IP 주소 또는 URL을 입력하여 Unified Manager 웹 UI를 시작한 다음 시스템에 로그인합니다.

**Linux**에서 타사 제품 업그레이드

Linux 시스템에 설치된 Unified Manager에서 JRE, MySQL과 같은 타사 제품을 업그레이드할 수 있습니다.

이러한 타사 제품을 개발하는 회사는 정기적으로 보안 취약점을 보고합니다. 사용자 일정에 따라 이 소프트웨어의 새 버전으로 업그레이드할 수 있습니다.

**Linux**에서 **JRE** 업그레이드

보안 취약점에 대한 수정 사항을 얻기 위해 Unified Manager가 설치된 Linux 서버에서 최신 버전의 Java Runtime Environment(JRE)로 업그레이드할 수 있습니다.

Unified Manager가 설치된 Linux 시스템에 대한 루트 권한이 있어야 합니다.

#### 단계

- 1. Unified Manager 호스트 시스템에서 루트 사용자로 로그인합니다.
- 2. 대상 시스템에 적절한 버전의 Java(64비트)를 다운로드합니다.
- 3. Unified Manager 서비스 중지: service ocieau stop``service ocie stop
- 4. 시스템에 최신 JRE를 설치합니다.
- 5. Unified Manager 서비스 시작: service ocie start``service ocieau start

#### **Linux**에서 **MySQL** 업그레이드

Unified Manager가 설치된 Linux 서버에서 최신 버전의 MySQL으로 업그레이드하여 보안 취약점에 대한 수정 사항을 확인할 수 있습니다.

시작하기 전에

Unified Manager가 설치된 Linux 시스템에 대한 루트 권한이 있어야 합니다.

이 작업에 대해

MySQL 5.7의 업데이트(예: 5.7.1 ~ 5.7.2)로만 업그레이드할 수 있습니다. 예를 들어, MySQL 버전 5.8과 같은 주요 버전으로 업그레이드할 수 없습니다.

단계

- 1. Unified Manager 호스트 시스템에서 루트 사용자로 로그인합니다.
- 2. 최신 MySQL Community Server를 다운로드합니다 .rpm 타겟 시스템에 번들로 제공됩니다.
- 3. 번들을 대상 시스템의 디렉토리에 압축을 풉니다.
- 4. 여러 개를 받게 됩니다 .rpm 번들을 언덜어 디렉토리에 패키지가 있지만 Unified Manager에서는 다음 rpm 패키지만 필요합니다.
	- mysql-community-client-5.7.x
	- MySQL 커뮤니티 libs 5.7.x
	- mysql-community-server-5.7.x
	- mysql-community-common-5.7.x
	- MySQL community-libs-compat-5.7.x 다른 <sup>모</sup><sup>든</sup> 항목을 <sup>삭</sup>제합니다 .rpm 패키지. RPM 번들<sup>에</sup> <sup>모</sup><sup>든</sup> 패키지를 설치하는데 문제가 발생하지는 않습니다.
- 5. Unified Manager 서비스 및 관련 MySQL 소프트웨어를 표시된 순서대로 중지합니다.
- 6. 다음 명령을 사용하여 MySQL 업그레이드를 호출합니다. yum install \*.rpm
	- \*.rpm 을(를) 참조합니다 .rpm 최신 버전의 MySQL을 다운로드한 디렉토리에 있는 패키지.

7. 다음 순서대로 Unified Manager를 시작합니다.

## **Red Hat Enterprise Linux** 또는 **CentOS**에서 **Unified Manager**를 다시 시작합니다

구성을 변경한 후 Unified Manager를 다시 시작해야 할 수 있습니다.

시작하기 전에

Unified Manager가 설치된 Red Hat Enterprise Linux 또는 CentOS 서버에 대한 루트 사용자 액세스 권한이 있어야 합니다.

### 단계

- 1. Unified Manager 서비스를 다시 시작할 서버에 루트 사용자로 로그인합니다.
- 2. Unified Manager 서비스 및 관련 MySQL 소프트웨어를 표시된 순서대로 중지합니다.

고가용성 설정에 설치된 경우 VCS Operations Manager 또는 VCS 명령을 사용하여 Unified Manager 서비스를 중지하십시오.

3. 다음 순서대로 Unified Manager를 시작합니다.

고가용성 설정에 설치된 경우 VCS Operations Manager 또는 VCS 명령을 사용하여 Unified Manager 서비스를 시작합니다.

## **Red Hat Enterprise Linux** 또는 **CentOS** 호스트에서 **Unified Manager** 제거

Red Hat Enterprise Linux 또는 CentOS 호스트에서 Unified Manager를 제거해야 하는 경우 단일 명령으로 Unified Manager를 중지하고 제거할 수 있습니다.

#### 시작하기 전에

- Unified Manager를 제거할 서버에 대한 루트 사용자 액세스 권한이 있어야 합니다.
- Red Hat 시스템에서 SELinux(Security-Enhanced Linux)를 비활성화해야 합니다. 을 사용하여 SELinux 런타임 모드를 ""허용""으로 변경합니다 setenforce 0 명령.
- 소프트웨어를 제거하기 전에 모든 클러스터(데이터 소스)를 Unified Manager 서버에서 제거해야 합니다.
- Unified Manager 서버는 Graphite와 같은 외부 데이터 공급자에 대한 활성 연결을 가지고 있지 않아야 합니다.

이 경우 Unified Managermaintenance 콘솔을 사용하여 연결을 삭제해야 합니다.

#### 이 작업에 대해

다음 단계에는 Veritas Operation Manager를 사용하여 고가용성을 위해 구성된 시스템에 대한 정보가 포함되어 있습니다. 시스템이 고가용성을 위해 구성되지 않은 경우 이 추가 단계를 무시하십시오.

단계

- 1. Unified Manager를 제거할 클러스터 리소스를 소유하는 클러스터 노드에 루트 사용자로 로그인합니다.
- 2. VCS Operations Manager 또는 VCS 명령을 사용하여 모든 Unified Manager 서비스를 중지합니다.
- 3. 서버에서 Unified Manager를 중지하고 제거합니다. rpm -e netapp-ocum ocie-au ocie-server

netapp-platform-base netapp-application-server ocie-serverbase

이 단계에서는 관련된 모든 NetApp RPM 패키지를 제거합니다. Java, MySQL 및 p7zip 같은 필수 소프트웨어 모듈은 제거하지 않습니다.

- 4. VCS Operations Manager를 사용하여 다른 노드로 전환합니다.
- 5. 클러스터의 두 번째 노드에 로그인합니다.
- 6. 모든 서비스를 중지하고 두 번째 노드에서 Unified Manager를 제거합니다. rpm -e netapp-ocum ocie-au ocie-server netapp-platform-base netapp-application-server ocie-serverbase
- 7. 서비스 그룹이 VCS Operations Manager 또는 VCS 명령을 사용하지 않도록 하십시오.
- 8. 필요한 경우 Java, MySQL 및 p7zip 같은 지원 소프트웨어 모듈을 제거합니다. rpm -e p7zip mysqlcommunity-client mysql-community-server mysql-community-common mysqlcommunity-libs java-x.y

결과

이 작업이 완료되면 소프트웨어가 제거되지만 MySQL 데이터는 삭제되지 않습니다. 의 모든 데이터 /opt/netapp/data 디렉터리가 로 이동합니다 /opt/netapp/data/BACKUP 폴더를 제거합니다.

## 사용자 지정 **umadmin** 사용자 및 유지보수 그룹을 제거합니다

Unified Manager를 설치하기 전에 사용자 지정 홈 디렉터리를 만들어 자신의 umadmin 사용자 및 유지보수 계정을 정의한 경우 Unified Manager를 제거한 후 이러한 항목을 제거해야 합니다.

#### 이 작업에 대해

표준 Unified Manager 설치 제거를 사용해도 사용자 정의 umadmin 사용자 및 유지보수 계정은 제거되지 않습니다. 이러한 항목은 수동으로 삭제해야 합니다.

#### 단계

- 1. Red Hat Enterprise Linux 서버에 루트 사용자로 로그인합니다.
- 2. umadmin 사용자를 삭제합니다.userdel umadmin
- 3. 유지보수 그룹을 삭제합니다.groupdel maintenance

## <span id="page-41-0"></span>**Windows**에서 **Unified Manager** 소프트웨어 설치**,** 업그레이드 및 제거

Windows 시스템에서는 Unified Manager 소프트웨어를 설치하거나, 최신 버전의 소프트웨어로 업그레이드하거나, Unified Manager 애플리케이션을 제거할 수 있습니다.

## **Windows**의 설치 프로세스 개요

설치 워크플로우에서 Unified Manager를 사용하기 전에 수행해야 하는 작업에 대해 설명합니다.

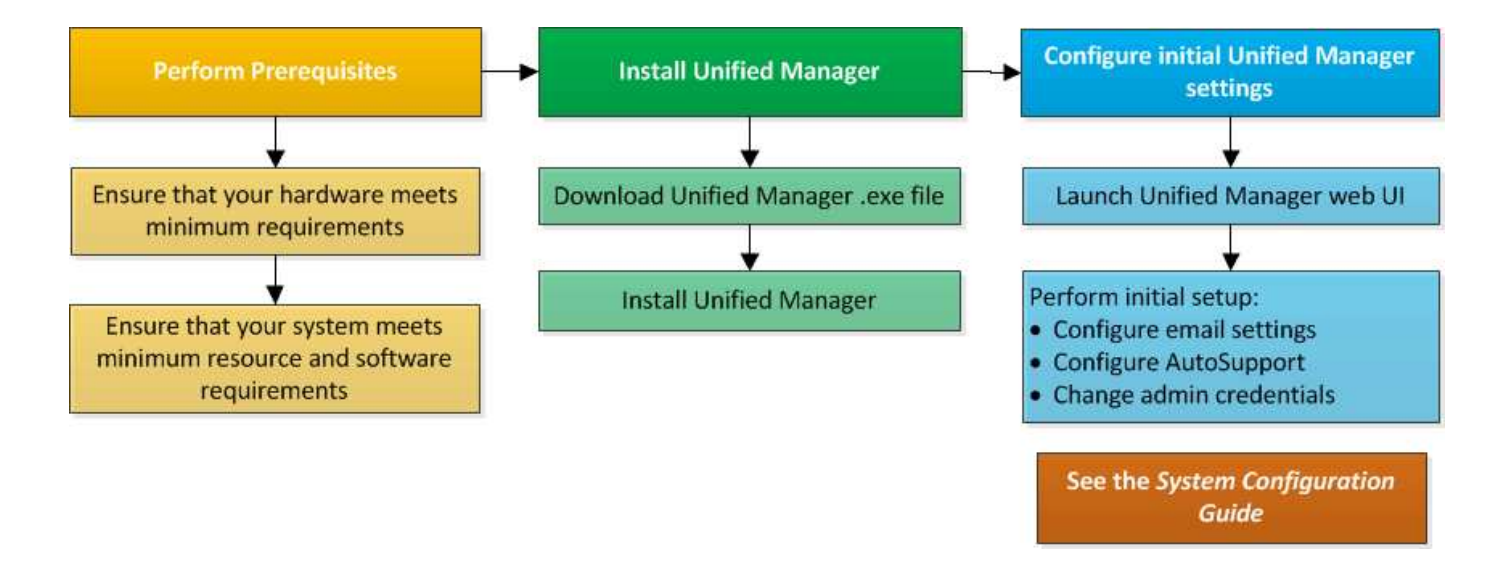

## **Windows**에 **Unified Manager** 설치

Windows에서 Unified Manager를 다운로드하고 설치하는 일련의 단계를 이해하는 것이 중요합니다. Windows에 Unified Manager를 설치하기 전에 고가용성을 위해 Unified Manager를 구성할지 여부를 결정할 수 있습니다.

<span id="page-42-0"></span>**Windows** 시스템에 **Unified Manager** 설치

Windows에 Unified Manager를 설치하여 데이터 스토리지 용량, 가용성, 성능 및 보호 문제를 모니터링하고 문제를 해결할 수 있습니다.

시작하기 전에

• Unified Manager를 설치하려는 시스템은 시스템 및 소프트웨어 요구사항을 충족해야 합니다.

[하드웨어](#page-3-1) [시스템](#page-3-1) [요구](#page-3-1) [사항](#page-3-1)

[Windows](#page-7-0) [소프트웨어](#page-7-0) [및](#page-7-0) [설치](#page-7-0) [요구](#page-7-0) [사항](#page-7-0)

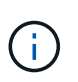

Unified Manager 9.5부터 OpenJDK는 Unified Manager 설치 패키지에 제공되어 자동으로 설치됩니다. Oracle Java는 Unified Manager 9.5부터 지원되지 않습니다.

- Windows 관리자 권한이 있어야 합니다.
- 지원되는 웹 브라우저가 있어야 합니다.
- Unified Manager 유지보수 사용자 암호는 8자에서 20자 사이여야 하며 대문자, 소문자, 숫자 및 특수 문자를 포함해야 합니다.
- 유지보수 사용자 또는 MySQL 루트 사용자의 암호 문자열에는 다음 특수 문자가 허용되지 않습니다: "''%,=&<>|^\/()[];

다음 특수 문자를 사용할 수 있습니다.~! @#\$ \* -? . :+{}

- 1. 기본 로컬 관리자 계정을 사용하여 Windows에 로그인합니다.
- 2. NetApp Support 사이트에 로그인하고 Windows 플랫폼에 Unified Manager를 설치하기 위한 다운로드 페이지를 찾습니다.

["NetApp](http://mysupport.netapp.com/NOW/cgi-bin/software) [다운로드](http://mysupport.netapp.com/NOW/cgi-bin/software)[:](http://mysupport.netapp.com/NOW/cgi-bin/software) [소프트웨어](http://mysupport.netapp.com/NOW/cgi-bin/software)["](http://mysupport.netapp.com/NOW/cgi-bin/software)

- 3. NetApp Support 사이트에서 Windows 시스템의 타겟 디렉토리로 Unified Manager Windows 설치 파일을 다운로드합니다.
- 4. 설치 파일이 있는 디렉터리로 이동합니다.
- 5. 오른쪽 클릭하고 Unified Manager 설치 관리자 실행 파일을 실행합니다 (.exe)를 클릭합니다.

Unified Manager에서 누락되거나 미리 설치된 타사 패키지를 감지하여 나열합니다. 필요한 타사 패키지가 시스템에 설치되어 있지 않은 경우, Unified Manager에서 설치 시 타사 패키지를 설치합니다.

- 6. 다음 \* 을 클릭합니다.
- 7. 사용자 이름과 암호를 입력하여 유지보수 사용자를 생성합니다.
- 8. 데이터베이스 연결 \* 마법사에서 MySQL 루트 암호를 입력합니다.
- 9. Unified Manager 설치 디렉토리 및 MySQL 데이터 디렉토리의 새 위치를 지정하려면 \* 변경 \* 을 클릭합니다.

설치 디렉토리를 변경하지 않으면 Unified Manager가 기본 설치 디렉토리에 설치됩니다.

- 10. 다음 \* 을 클릭합니다.
- 11. Shield\* 설치 준비 완료 마법사에서 \* 설치 \* 를 클릭합니다.
- 12. 설치가 완료되면 \* Finish \* 를 클릭합니다.

#### 결과

설치 시 여러 디렉토리가 생성됩니다.

• 설치 디렉토리

이 디렉토리는 설치 중에 지정한 Unified Manager의 루트 디렉토리입니다. 예: C:\Program Files\NetApp\

• MySQL 데이터 디렉토리

MySQL 데이터베이스가 저장되는 디렉토리이며 설치 중에 지정한 디렉토리입니다. 예: C:\ProgramData\MySQL\MySQLServerData\

• Java 디렉토리입니다

OpenJDK가 설치되는 디렉토리입니다. 예: C:\Program Files\NetApp\JDK\

• Unified Manager 애플리케이션 데이터 디렉토리(appDataDir)

이 디렉터리는 응용 프로그램에서 생성한 모든 데이터가 저장되는 디렉터리입니다. 여기에는 로그, 지원 번들, 백업 및 기타 모든 추가 데이터가 포함됩니다. 예: C:\ProgramData\NetApp\OnCommandAppData\

에 설명된 대로 웹 UI에 액세스하여 Unified Manager의 초기 설정을 수행할 수 있습니다 ["Unified Manager](https://docs.netapp.com/ko-kr/oncommand-unified-manager-95/config/concept-configuring-unified-manager.html) [구성](https://docs.netapp.com/ko-kr/oncommand-unified-manager-95/config/concept-configuring-unified-manager.html)["](https://docs.netapp.com/ko-kr/oncommand-unified-manager-95/config/concept-configuring-unified-manager.html).

**Unified Manager**의 자동 설치 수행

명령줄 인터페이스를 사용하여 사용자 개입 없이 Unified Manager를 설치할 수 있습니다. 키 값 쌍의 매개 변수를 전달하여 무인 설치를 완료할 수 있습니다.

단계

1. 기본 로컬 관리자 계정을 사용하여 Windows 명령줄 인터페이스에 로그인합니다.

2. Unified Manager를 설치할 위치로 이동하고 다음 옵션 중 하나를 선택합니다.

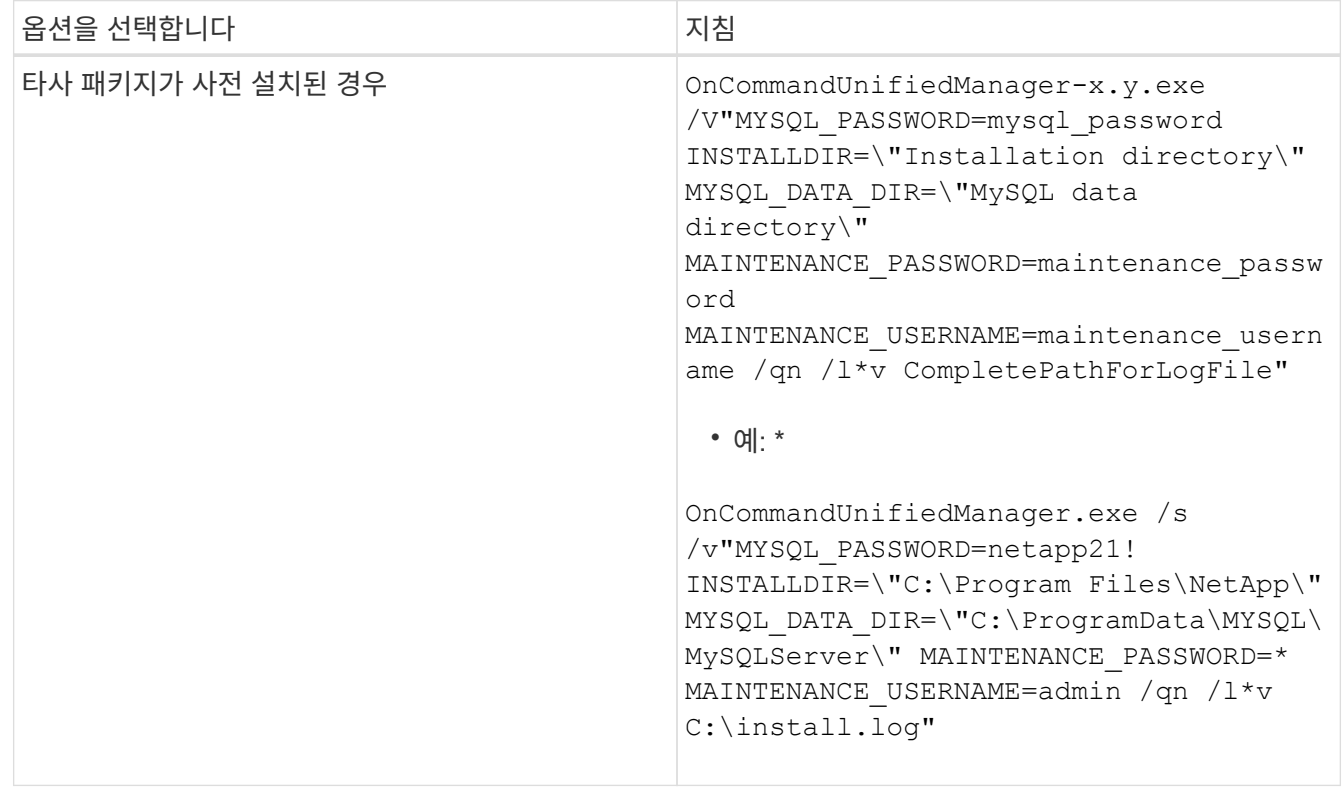

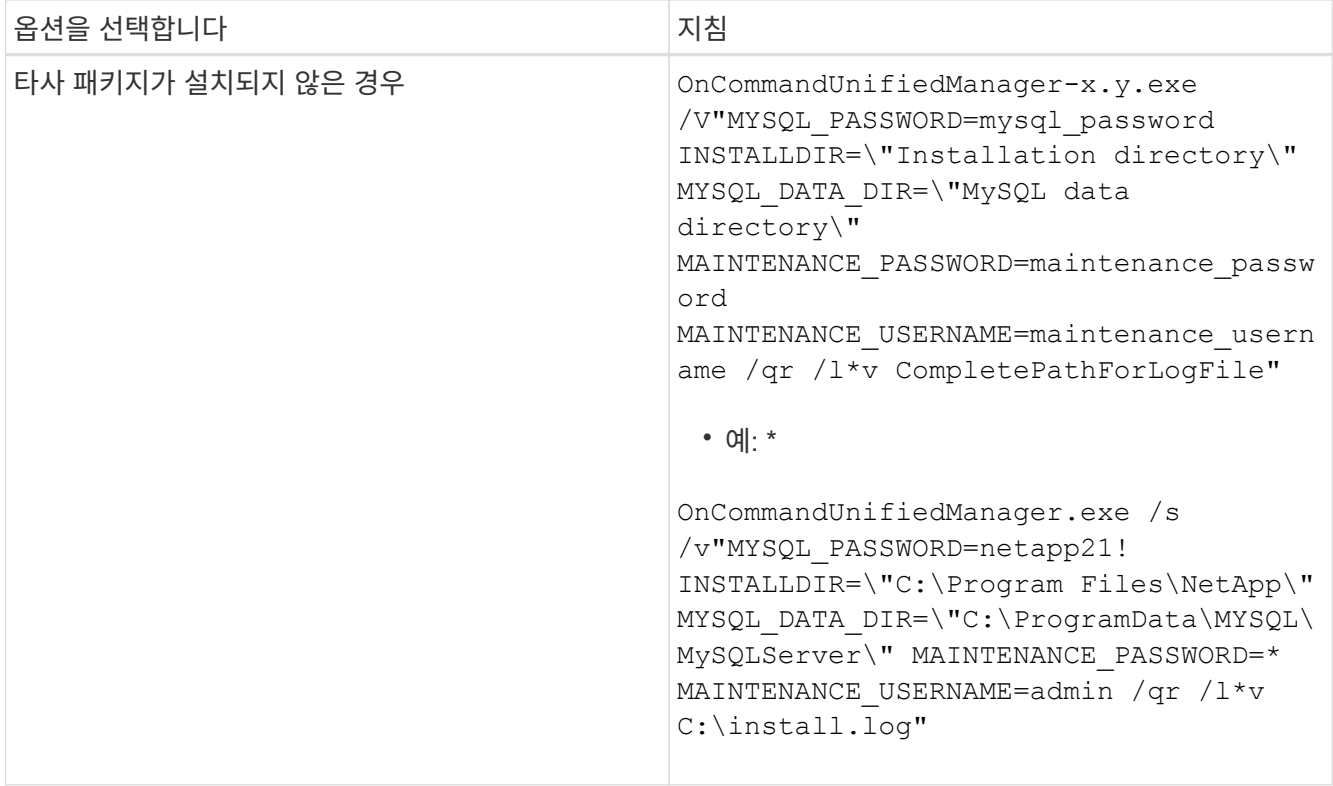

를 클릭합니다 /qr Option(옵션)은 감소된 사용자 인터페이스로 자동 모드를 활성화합니다. 기본 사용자 인터페이스가 표시되어 설치 진행률을 보여 줍니다. 입력 메시지가 표시되지 않습니다. JRE, MySQL 및 7zip 같은 타사 패키지가 사전 설치되어 있지 않은 경우 를 사용해야 합니다 /qr 옵션을 선택합니다. 이(가) 설치된 경우 설치에 실패합니다 /qn 타사 패키지가 설치되지 않은 서버에서 옵션을 사용합니다.

를 클릭합니다 /qn 옵션 사용자 인터페이스 없이 자동 모드를 활성화합니다. 설치 중에 사용자 인터페이스 또는 세부 정보가 표시되지 않습니다. 를 사용해서는 안 됩니다 /qn 타사 패키지가 설치되지 않은 경우 옵션입니다.

3. 다음 URL을 사용하여 Unified Manager 웹 사용자 인터페이스에 로그인합니다.

https://IP address

#### 페일오버 클러스터링 환경에서 **Unified Manager** 설정

페일오버 클러스터링을 사용하여 Unified Manager의 고가용성을 구성할 수 있습니다. 고가용성 설정은 페일오버 기능을 제공합니다.

이 설정에서는 하나의 노드만 모든 클러스터 리소스를 소유합니다. 한 노드가 다운되거나 구성된 서비스 중 하나가 온라인 상태가 되지 않으면 장애 조치 클러스터 서비스가 이 이벤트를 인식하여 제어권을 다른 노드로 즉시 전송합니다. 설치 프로그램의 두 번째 노드가 활성 상태가 되고 서비스 제공을 시작합니다. 장애 조치 프로세스는 자동이므로 작업을 수행할 필요가 없습니다.

Unified Manager Server로 구성된 페일오버 클러스터는 두 개의 노드로 구성되며 각 노드는 동일한 버전의 Unified Manager Server를 실행합니다. 모든 Unified Manager 서버 데이터는 공유 데이터 디스크에서 액세스할 수 있도록 구성되어야 합니다.

페일오버 클러스터링 환경의 **Unified Manager**에 대한 요구사항

페일오버 클러스터링 환경에 Unified Manager를 설치하기 전에 클러스터 노드가 Unified Manager를 지원하도록 올바르게 구성되어 있는지 확인해야 합니다.

페일오버 클러스터 구성이 다음 요구 사항을 충족하는지 확인해야 합니다.

- 두 클러스터 노드 모두 동일한 버전의 Microsoft Windows Server를 실행해야 합니다.
- 두 클러스터 노드에서 동일한 경로를 사용하여 동일한 버전의 Unified Manager를 설치해야 합니다.
- 페일오버 클러스터링은 두 노드에 모두 설치 및 설정되어야 합니다.

자세한 내용은 Microsoft 설명서를 참조하십시오.

- 스토리지 백엔드로 공유 데이터 디스크를 생성하려면 Fibre Channel 스위치 패브릭 또는 iSCSI 기반 스토리지를 사용해야 합니다
- 선택 사항: Windows용 SnapDrive를 사용하여 고가용성 설정의 두 노드에서 액세스할 수 있는 공유 위치를 생성해야 합니다.

공유 위치 설치 및 만들기에 대한 자세한 내용은 \_SnapDrive for Windows 설치 안내서\_를 참조하십시오.

스토리지 시스템의 명령줄 인터페이스를 사용하여 LUN을 관리할 수도 있습니다. 자세한 내용은 SnapDrive for Windows 호환성 매트릭스를 참조하십시오.

- 와 함께 Perl이 설치되어 있어야 합니다 XML::LibXML 및 File::chdir 스크립트 작동 모듈
- 클러스터 설정에는 2개의 노드만 있어야 합니다.
- 장애 조치 클러스터링에는 노드 및 디스크 과반수 쿼럼을 사용해야 합니다.
- Unified Manager에 액세스하려면 클러스터 글로벌 IP 주소로 사용할 해당 FQDN을 사용하여 공유 IP 주소를 구성해야 합니다.
- 두 노드의 Unified Manager 유지보수 사용자 암호는 동일해야 합니다.
- IPv4 IP 주소만 사용해야 합니다.

#### **MSCS**에 **Unified Manager** 설치

고가용성을 구성하려면 MSCS(Microsoft Cluster Server) 클러스터 노드 모두에 Unified Manager를 설치해야 합니다.

단계

- 1. 클러스터의 두 노드에서 도메인 사용자로 로그인합니다.
- 2. 다음 옵션 중 하나를 선택하여 고가용성을 설정합니다.

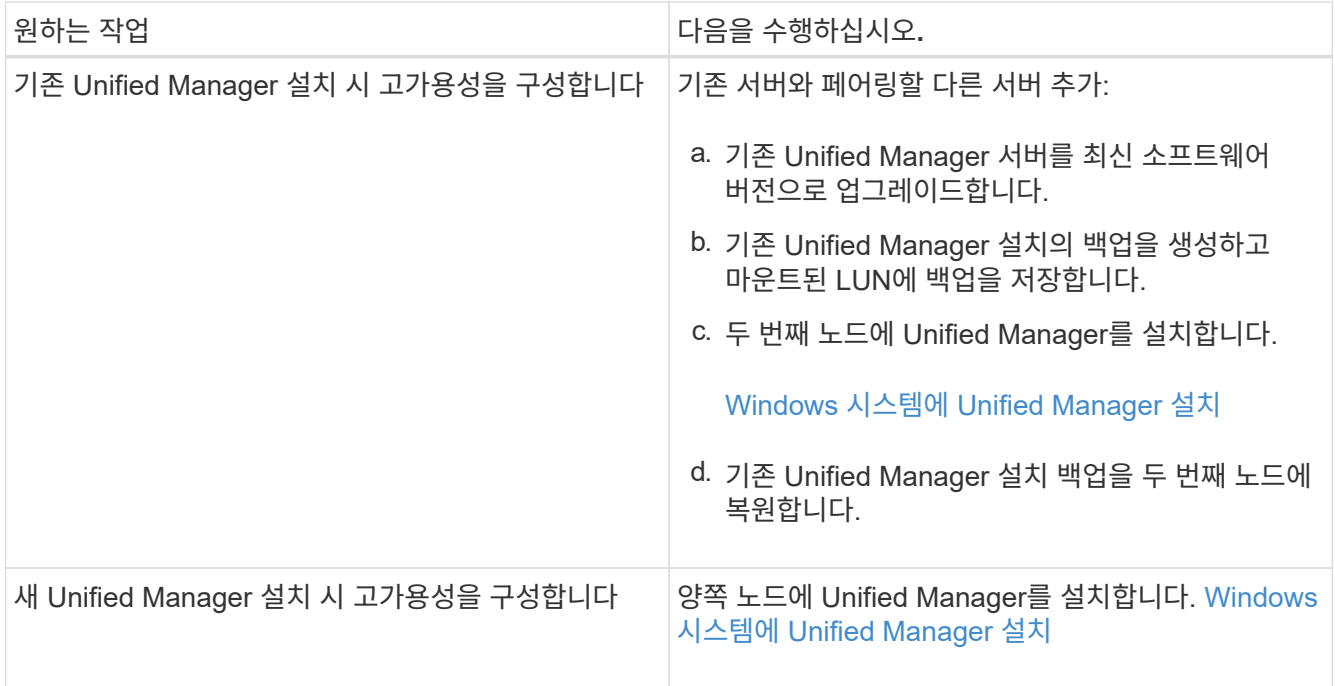

구성 스크립트를 사용하여 **MSCS**로 **Unified Manager** 서버 구성

두 클러스터 노드에 Unified Manager를 설치한 후 구성 스크립트를 사용하여 페일오버 클러스터 관리자로 Unified Manager를 구성할 수 있습니다.

시작하기 전에

소스 Unified Manager 데이터를 수용하기에 충분한 크기의 공유 LUN을 생성해야 합니다.

단계

- 1. 클러스터의 첫 번째 노드에 로그인합니다.
- 2. 페일오버 클러스터 관리자를 사용하여 Windows 2012 또는 Windows 2016에서 역할을 생성합니다.
	- a. Failover Cluster Manager를 시작합니다.
	- b. 역할 \* > \* 빈 역할 생성 \* 을 클릭하여 빈 역할을 만듭니다.
	- c. 역할 \* > \* 리소스 추가 \* > \* 추가 리소스 \* > \* IP 주소 \* 를 마우스 오른쪽 버튼으로 클릭하여 역할에 글로벌 IP 주소를 추가합니다.

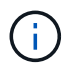

고가용성을 구성한 후 Unified Manager가 이 IP 주소를 사용하여 시작되므로 두 노드 모두에서 이 IP 주소를 ping할 수 있어야 합니다.

d. 역할 \* > \* 스토리지 추가 \* 를 마우스 오른쪽 버튼으로 클릭하여 데이터 디스크를 역할에 추가합니다.

3. 를 실행합니다 ha\_setup.pl 첫 번째 노드의 스크립트: perl ha\_setup.pl --first -t mscs -g group name -i ip address -n fully qualified domain cluster name -f shared location path -k data disk -u user name -p password

```
C:\Program Files\NetApp\ocum\bin>perl .\ha setup.pl --first -t mscs -g umgroup
-i "IP Address" -n spr38457002.eng.company.com -k "Cluster Disk 2" -f E:\ -u
```
스크립트는 에서 사용할 수 있습니다 Install\_Dir\NetApp\ocum\bin.

- $\cdot$  의 값을 얻을 수 있습니다 -q, -k, 및 -i 옵션을 사용합니다 cluster res 명령.
- $\cdot$  를 클릭합니다 – $\mathrm{n}$  옵션은 두 노드에서 ping할 수 있는 글로벌 IP 주소의 FQDN이어야 합니다.
- 4. 페일오버 클러스터 관리자 웹 콘솔을 사용하여 Unified Manager 서버 서비스, 데이터 디스크 및 클러스터 IP 주소가 클러스터 그룹에 추가되었는지 확인합니다.
- 5. 를 사용하여 모든 Unified Manager 서버 서비스(MySQL, 사회 및 사회)를 중지합니다 services.msc 명령.
- 6. 서비스 그룹을 Failover Cluster Manager의 두 번째 노드로 전환합니다.
- 7. 명령을 실행합니다 perl ha\_setup.pl --join -t mscs -f``shared\_location\_path 클러스터의 두 번째 노드에서 Unified Manager 서버 데이터를 LUN으로 가리킵니다.

perl ha setup.pl  $-$ -join -t mscs -f E:\

- 8. Failover Cluster Manager를 사용하여 모든 Unified Manager 서비스를 온라인으로 전환합니다.
- 9. Microsoft Cluster Server의 다른 노드로 수동으로 전환합니다.
- 10. Unified Manager 서버 서비스가 클러스터의 다른 노드에서 제대로 시작되는지 확인합니다.
- 11. 글로벌 IP 주소를 얻기 위해 구성 스크립트를 실행한 후 Unified Manager 인증서를 다시 생성합니다.
	- a. 도구 모음에서 \* 를 클릭합니다. \* 볼 입력한 다음 \* 설정 \* 메뉴에서 \* HTTPS 인증서 \* 를 클릭합니다.
	- b. HTTPS 인증서 다시 생성 \* 을 클릭합니다.

재생성된 인증서는 FQDN(정규화된 도메인 이름)이 아니라 클러스터 IP 주소를 제공합니다. 고가용성에 Unified Manager를 설정하려면 글로벌 IP 주소를 사용해야 합니다.

12. 다음을 사용하여 Unified Manager UI에 액세스합니다. <https://<FQDN> of Global IP>

작업을 마친 후

고가용성을 구성한 후에는 공유 백업 위치를 생성해야 합니다. 페일오버 전후에 백업을 포함하는 데 공유 위치가 필요합니다. 고가용성 설정의 두 노드는 공유 위치에 액세스할 수 있어야 합니다.

#### **Windows**에서 **Unified Manager** 업그레이드

Windows 플랫폼에서 설치 파일을 다운로드하여 실행하여 Unified Manager 7.3 또는 9.4를 Unified Manager 9.5로 업그레이드할 수 있습니다.

#### 시작하기 전에

• Unified Manager를 업그레이드하는 시스템은 시스템 및 소프트웨어 요구사항을 충족해야 합니다.

[하드웨어](#page-3-1) [시스템](#page-3-1) [요구](#page-3-1) [사항](#page-3-1)

[Windows](#page-7-0) [소프트웨어](#page-7-0) [및](#page-7-0) [설치](#page-7-0) [요구](#page-7-0) [사항](#page-7-0)

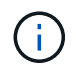

Unified Manager 9.5부터 OpenJDK는 Unified Manager 설치 패키지에 제공되어 자동으로 설치됩니다. Oracle Java는 Unified Manager 9.5부터 지원되지 않습니다.

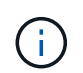

Unified Manager 9.4부터 Microsoft .NET 4.5.2 이상이 필요합니다. 업그레이드를 시작하기 전에 올바른 버전의 .NET이 설치되어 있는지 확인하십시오.

- Windows 관리자 권한이 있어야 합니다.
- NetApp Support 사이트에 로그인하려면 유효한 자격 증명이 있어야 합니다.
- 업그레이드 중에 문제가 발생할 경우 데이터 손실을 방지하려면 Unified Manager 시스템의 백업을 생성해야 합니다.
- 업그레이드를 수행하려면 충분한 디스크 공간이 있어야 합니다.

설치 드라이브의 사용 가능한 공간은 데이터 디렉토리의 크기보다 2.5GB가 커야 합니다. 사용 가능한 공간이 충분하지 않은 경우 업그레이드를 중지하고 추가할 공간의 양을 나타내는 오류 메시지를 표시합니다.

#### 이 작업에 대해

업그레이드 프로세스 중에는 Unified Manager를 사용할 수 없습니다. Unified Manager를 업그레이드하기 전에 실행 중인 작업을 완료해야 합니다.

Unified Manager가 OnCommand Workflow Automation 인스턴스와 페어링되어 있고 두 제품 모두에 사용할 수 있는 새로운 소프트웨어 버전이 있는 경우 두 제품의 연결을 끊고 업그레이드를 수행한 후 새 Workflow Automation 연결을 설정해야 합니다. 제품 중 하나로 업그레이드하는 경우, 업그레이드 후에 Workflow Automation에 로그인하여 Unified Manager에서 데이터를 아직 취득하고 있는지 확인해야 합니다.

#### 단계

1. NetApp Support 사이트에 로그인하고 Windows 플랫폼에 Unified Manager를 설치하기 위한 다운로드 페이지를 찾습니다.

["NetApp](http://mysupport.netapp.com/NOW/cgi-bin/software) [다운로드](http://mysupport.netapp.com/NOW/cgi-bin/software)[:](http://mysupport.netapp.com/NOW/cgi-bin/software) [소프트웨어](http://mysupport.netapp.com/NOW/cgi-bin/software)["](http://mysupport.netapp.com/NOW/cgi-bin/software)

- 2. Unified Manager Windows 설치 파일을 Windows 시스템의 대상 디렉토리에 다운로드합니다.
- 3. Unified Manager가 고가용성을 지원하도록 구성된 경우 Microsoft Cluster Server를 사용하여 첫 번째 노드에서 모든 Unified Manager 서비스를 중지한 다음 에서 MySQL 서비스를 시작합니다 services.msc.
- 4. 오른쪽 클릭하고 Unified Manager 설치 관리자 실행 파일을 실행합니다 (.exe) 관리자 권한으로 파일을 선택합니다.

Unified Manager에 다음 메시지가 표시됩니다.

This setup will perform an upgrade of 'OnCommand Unified Manager'. Do you want to continue?

- 5. 예 \* 를 클릭한 후 \* 다음 \* 을 클릭합니다.
- 6. 설치 중에 설정된 MySQL root 패스워드를 입력하고 \* Next \* 를 클릭합니다.
- 7. 업그레이드가 완료된 후 시스템이 고가용성을 지원하도록 구성된 경우 페일오버 클러스터 관리자에서 모든 Unified Manager 서비스를 시작하고 나머지 작업을 수행합니다.
- 8. 명령 프롬프트에서 를 실행합니다 ha\_setup.pl 페일오버 클러스터의 새 서비스와 공유 위치에 있는 파일을 구성하는 스크립트입니다.

C:\Program Files\NetApp\ocum\bin> perl .\ha\_setup.pl --upgrade --first -t mscs -g kjaggrp -i "New IP Address1" -n scs8003.englab.company.com -k "Cluster Disk 2" -f E:\ -u user -p userpass

- 9. Microsoft Cluster Server를 사용하여 첫 번째 노드에서 모든 Unified Manager 서비스(사회, 사회 및 MySQL)를 중지합니다.
- 10. 에서 두 번째 노드에서 MySQL 서비스를 시작합니다 services.msc.
- 11. 서비스 그룹을 high-availability 설정에서 두 번째 노드로 전환합니다.
- 12. 두 번째 노드에서 Unified Manager 업그레이드
- 13. 명령 프롬프트에서 를 입력합니다 Y 계속하려면 다른 문자를 입력하고 중단하십시오.

Unified Manager 서비스의 업그레이드 및 재시작 프로세스를 완료하는 데 몇 분 정도 걸릴 수 있습니다.

- 14. Microsoft Cluster Server를 사용하여 양쪽 노드에서 모든 Unified Manager 서비스를 시작합니다.
- 15. 명령 프롬프트에서 를 실행합니다 ha\_setup.pl 와 함께 스크립트를 작성합니다 --upgrade 옵션을 선택합니다.

```
perl ha setup.pl --upgrade --join -t mscs -f E:\
```
16. Unified Manager 웹 UI에 로그인하고 버전 번호를 확인합니다.

#### 작업을 마친 후

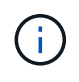

Unified Manager의 자동 업그레이드를 수행하려면 다음 명령을 실행합니다. OnCommandUnifiedManager-9.5.exe /s /v"MYSQL\_PASSWORD=netapp21! /qn /l\*v C:\install.log

#### **Windows**에서 타사 제품 업그레이드

Windows 시스템에 설치된 Unified Manager에서 JRE, MySQL과 같은 타사 제품을 업그레이드할 수 있습니다.

이러한 타사 제품을 개발하는 회사는 정기적으로 보안 취약점을 보고합니다. 사용자 일정에 따라 이 소프트웨어의 새 버전으로 업그레이드할 수 있습니다.

**Windows**에서 **JRE**를 업그레이드하는 중입니다

보안 취약점에 대한 수정 사항을 얻기 위해 Unified Manager가 설치된 Windows 서버에서 최신 버전의 Java Runtime Environment(JRE)로 업그레이드할 수 있습니다.

Unified Manager가 설치된 시스템에 대한 Windows 관리자 권한이 있어야 합니다.

#### 단계

- 1. Unified Manager 호스트 시스템에서 admin 사용자로 로그인합니다.
- 2. JDK 사이트에서 대상 시스템으로 적절한 버전의 Java(64비트)를 다운로드합니다.

예를 들어, 다운로드 를 선택합니다 openjdk-11\_windows-x64\_bin.zip 보낸 사람 http://jdk.java.net/11/.

- 3. Windows 서비스 콘솔을 사용하여 다음 Unified Manager 서비스를 중지합니다.
	- NetApp OCIE 획득 장치(Ocie-au)
	- NetApp OnCommand 애플리케이션 서버(Oncommanddsvc)
- 4. 를 확장합니다 zip 파일.
- 5. 결과로 생성된 디렉토리와 파일을 복사합니다 jdk 디렉터리(예: jdk-11.0.1 Java가 설치된 위치로 이동합니다. 예: C:\Program Files\NetApp\JDK\
- 6. Windows 서비스 콘솔을 사용하여 Unified Manager 서비스를 시작합니다.
	- NetApp OnCommand 애플리케이션 서버(Oncommanddsvc)
	- NetApp OCIE 획득 장치(Ocie-au)

#### **Windows**에서 **MySQL** 업그레이드

Unified Manager가 설치된 Windows 서버에서 최신 버전의 MySQL으로 업그레이드하여 보안 취약점에 대한 수정 사항을 확인할 수 있습니다.

#### 시작하기 전에

- Unified Manager가 설치된 시스템에 대한 Windows 관리자 권한이 있어야 합니다.
- MySQL root 사용자의 암호가 있어야 합니다.

#### 단계

- 1. Unified Manager 호스트 시스템에서 admin 사용자로 로그인합니다.
- 2. 대상 시스템에 적절한 버전의 MySQL을 다운로드합니다.
- 3. Windows 서비스 콘솔을 사용하여 다음 Unified Manager 서비스를 중지합니다.
	- NetApp OCIE 획득 장치(Ocie-au)
	- NetApp OnCommand 애플리케이션 서버(Oncommanddsvc)
	- MySQL
- 4. 를 클릭합니다 .msi 패키지를 사용하여 MySQL 업그레이드를 호출하고 화면의 지침에 따라 업그레이드를 완료합니다.
- 5. Windows 서비스 콘솔을 사용하여 Unified Manager 서비스를 시작합니다.
- MySQL
- NetApp OnCommand 애플리케이션 서버(Oncommanddsvc)
- NetApp OCIE 획득 장치(Ocie-au)

## **Windows**에서 **Unified Manager**를 다시 시작합니다

## 구성을 변경한 후 Unified Manager를 다시 시작해야 할 수 있습니다.

시작하기 전에

Windows 관리자 권한이 있어야 합니다.

### 단계

- 1. 기본 로컬 관리자 계정을 사용하여 Windows에 로그인합니다.
- 2. Unified Manager 서비스 중지:

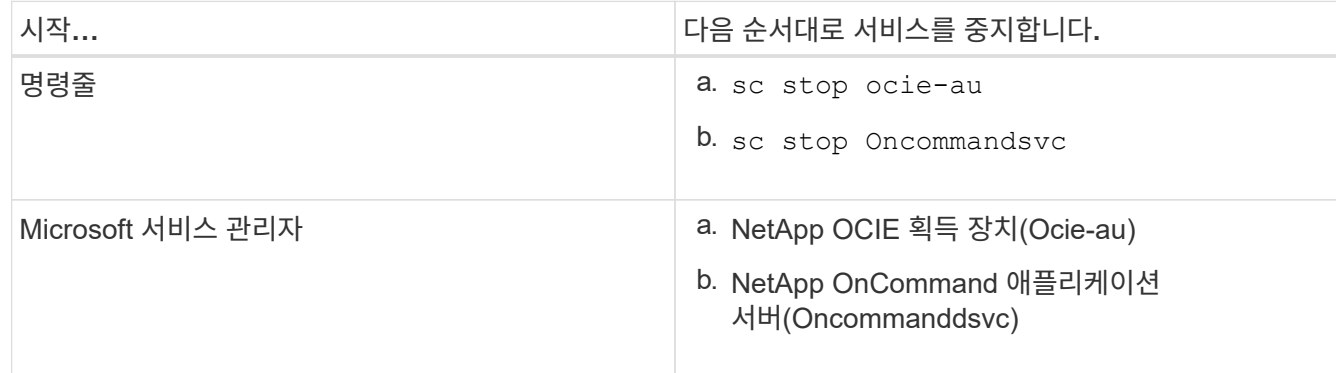

고가용성 설정이 설치된 경우 Microsoft Service Manager 또는 명령줄을 사용하여 Unified Manager 서비스를 중지합니다.

3. Unified Manager 서비스 시작:

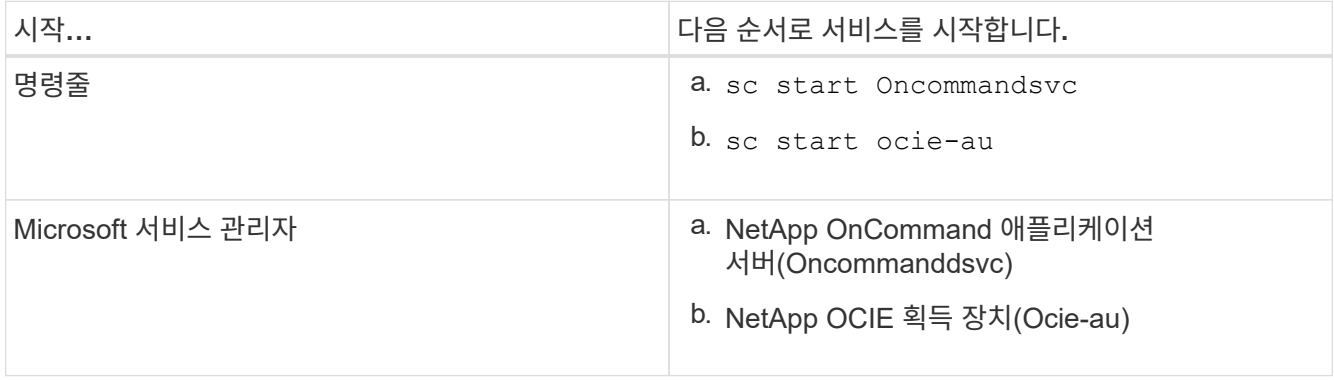

고가용성 설정에 설치된 경우 Microsoft Service Manager 또는 명령줄을 사용하여 Unified Manager 서비스를 시작합니다.

## **Windows**에서 **Unified Manager** 제거

프로그램 및 기능 마법사를 사용하거나 명령줄 인터페이스에서 자동 제거를 수행하여 Windows에서 Unified Manager를 제거할 수 있습니다.

시작하기 전에

- Windows 관리자 권한이 있어야 합니다.
- 소프트웨어를 제거하기 전에 모든 클러스터(데이터 소스)를 Unified Manager 서버에서 제거해야 합니다.
- Unified Manager 서버는 Graphite와 같은 외부 데이터 공급자에 대한 활성 연결을 가지고 있지 않아야 합니다.

이 경우 Unified Managermaintenance 콘솔을 사용하여 연결을 삭제해야 합니다.

#### 단계

- 1. 고가용성 설정에 설치된 경우, 두 노드에서 Unified Manager를 제거하기 전에 HA 서비스 그룹 리소스를 제거하고 HA 서비스 그룹을 삭제하십시오.
- 2. 다음 옵션 중 하나를 선택하여 Unified Manager를 제거합니다.

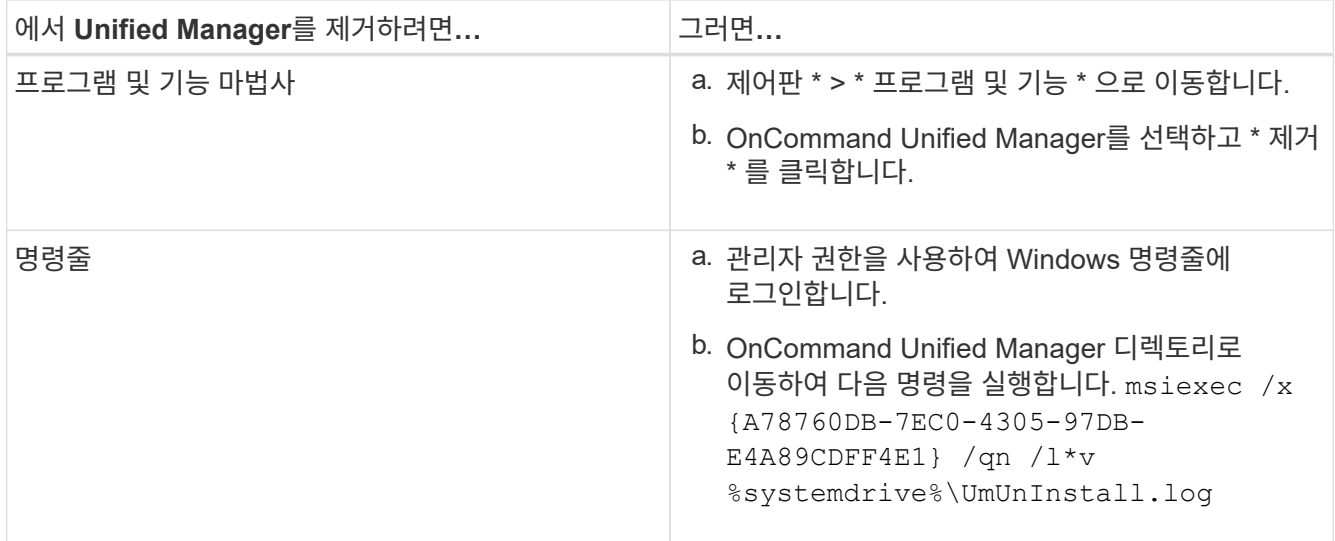

서버에서 UAC(사용자 계정 컨트롤)가 활성화되어 있고 도메인 사용자로 로그인한 경우 명령줄 제거 방법을 사용해야 합니다.

Unified Manager가 시스템에서 제거되었습니다.

- 3. Unified Manager 설치 제거 중에 제거되지 않은 다음 타사 패키지 및 데이터를 제거합니다.
	- 타사 패키지: JRE, MySQL, Microsoft Visual C++ 2015 재배포 가능 파일 및 7zip
	- Unified Manager에서 생성된 MySQL 애플리케이션 데이터
	- 응용 프로그램 로그 및 응용 프로그램 데이터 디렉터리의 내용

Copyright © 2023 NetApp, Inc. All Rights Reserved. 미국에서 인쇄됨 본 문서의 어떠한 부분도 저작권 소유자의 사전 서면 승인 없이는 어떠한 형식이나 수단(복사, 녹음, 녹화 또는 전자 검색 시스템에 저장하는 것을 비롯한 그래픽, 전자적 또는 기계적 방법)으로도 복제될 수 없습니다.

NetApp이 저작권을 가진 자료에 있는 소프트웨어에는 아래의 라이센스와 고지사항이 적용됩니다.

본 소프트웨어는 NetApp에 의해 '있는 그대로' 제공되며 상품성 및 특정 목적에의 적합성에 대한 명시적 또는 묵시적 보증을 포함하여(이에 제한되지 않음) 어떠한 보증도 하지 않습니다. NetApp은 대체품 또는 대체 서비스의 조달, 사용 불능, 데이터 손실, 이익 손실, 영업 중단을 포함하여(이에 국한되지 않음), 이 소프트웨어의 사용으로 인해 발생하는 모든 직접 및 간접 손해, 우발적 손해, 특별 손해, 징벌적 손해, 결과적 손해의 발생에 대하여 그 발생 이유, 책임론, 계약 여부, 엄격한 책임, 불법 행위(과실 또는 그렇지 않은 경우)와 관계없이 어떠한 책임도 지지 않으며, 이와 같은 손실의 발생 가능성이 통지되었다 하더라도 마찬가지입니다.

NetApp은 본 문서에 설명된 제품을 언제든지 예고 없이 변경할 권리를 보유합니다. NetApp은 NetApp의 명시적인 서면 동의를 받은 경우를 제외하고 본 문서에 설명된 제품을 사용하여 발생하는 어떠한 문제에도 책임을 지지 않습니다. 본 제품의 사용 또는 구매의 경우 NetApp에서는 어떠한 특허권, 상표권 또는 기타 지적 재산권이 적용되는 라이센스도 제공하지 않습니다.

본 설명서에 설명된 제품은 하나 이상의 미국 특허, 해외 특허 또는 출원 중인 특허로 보호됩니다.

제한적 권리 표시: 정부에 의한 사용, 복제 또는 공개에는 DFARS 252.227-7013(2014년 2월) 및 FAR 52.227- 19(2007년 12월)의 기술 데이터-비상업적 품목에 대한 권리(Rights in Technical Data -Noncommercial Items) 조항의 하위 조항 (b)(3)에 설명된 제한사항이 적용됩니다.

여기에 포함된 데이터는 상업용 제품 및/또는 상업용 서비스(FAR 2.101에 정의)에 해당하며 NetApp, Inc.의 독점 자산입니다. 본 계약에 따라 제공되는 모든 NetApp 기술 데이터 및 컴퓨터 소프트웨어는 본질적으로 상업용이며 개인 비용만으로 개발되었습니다. 미국 정부는 데이터가 제공된 미국 계약과 관련하여 해당 계약을 지원하는 데에만 데이터에 대한 전 세계적으로 비독점적이고 양도할 수 없으며 재사용이 불가능하며 취소 불가능한 라이센스를 제한적으로 가집니다. 여기에 제공된 경우를 제외하고 NetApp, Inc.의 사전 서면 승인 없이는 이 데이터를 사용, 공개, 재생산, 수정, 수행 또는 표시할 수 없습니다. 미국 국방부에 대한 정부 라이센스는 DFARS 조항 252.227-7015(b)(2014년 2월)에 명시된 권한으로 제한됩니다.

#### 상표 정보

NETAPP, NETAPP 로고 및 <http://www.netapp.com/TM>에 나열된 마크는 NetApp, Inc.의 상표입니다. 기타 회사 및 제품 이름은 해당 소유자의 상표일 수 있습니다.